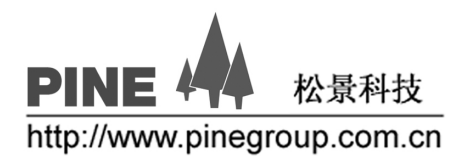

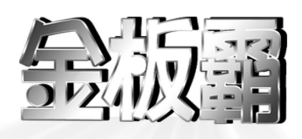

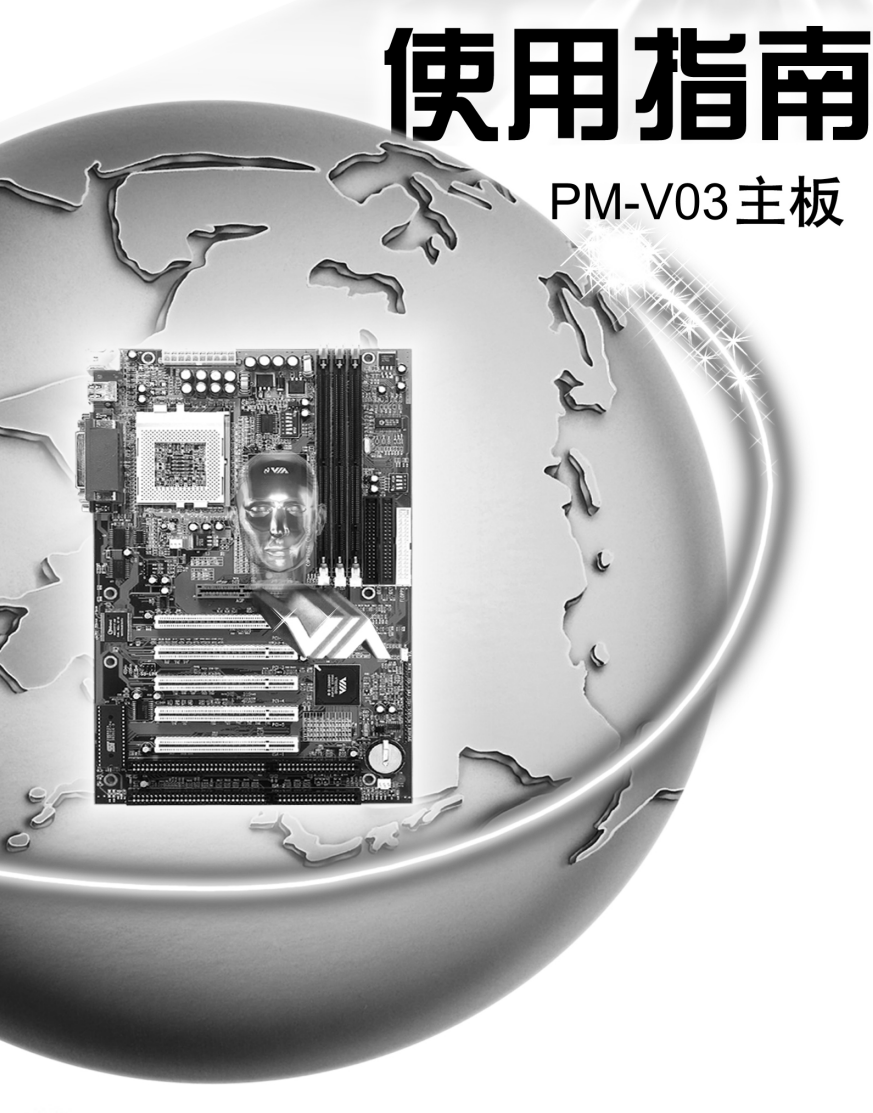

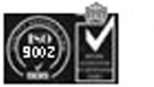

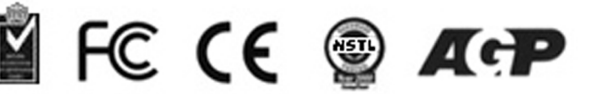

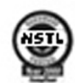

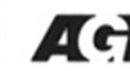

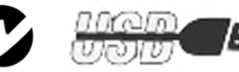

# 第一章简介

PM-V03A/B 主板是基于 VIA® VT82C694X 处理器的高性能主板, 此主板支持 全系列 Intel Celeron 或 Pentium IIICoppernime (FCPGA)处理器.

主板采用高度集成的 VT82C694X 芯片支持提供 Socket-370 系统。初始性能包括 66/100/133,DRAM 存储界面(66/100/133Mhz)和 AGP 4X 界面。

VT82C686A 整合周边控制器, 是一个高集成度, 高性能, 省电, 高兼容性支持 Intel 和非 Intel 处理器的设置.

# **1.1** 主板特点

### **CPU**

- Socket370 支持 Intel®Pentium® III Coppermine、Celeron™和 Cyrix® III 处理器。
- 支持 300MHz 至 1GHz 以上的 CPU 速度。

# 芯片集

- $\bullet$  VIA VT82C694X
- AGP 4X 和 PCI 加上高级 ECC 存储控制器
- 支持 PC-100/133 SDRAM
- VT82C686A 或 VT82C686B (V03B)
- Advanced power management (高级电源管理)
- Integrated Super I/O (集成超级 I/Q)
- $\bullet$  Directsound AC97 Audio
- $\bullet$  Dual bus Master IDE Ultra DMA33/66
- Dual bus Master IDE Ultra DMA100 ( V03B 支持)
- ACPI (高级配置和电源界面)

### 总线频率

 $\bullet$  66/100 / 133MHz

# 主内存

- 支持 3 个 168 针 non-buffered DIMM.
- 支持最大内存 768MB
- 支持 ECC 功能
- 支持 3.3V SDRAM DIMM

### 扩展槽

- $\bullet$  1  $\uparrow$  AGP 2X/4X AGP
- AGP 66/133 Mhz 3.3v 支持

5 个 PCI 支持 3.3v/5v PCI

 $\bullet$  2 个 ISA

# 板上的 **IDE** 支持 **Ultra DMA 33/66**

- 一个基于 VT82C686A PCI 芯片的 IDE 控制器提供带有 PIO 的 IDE HDD/CD-ROM, 总线 控制和 Ultra 33/66 模式
- 支持 Ultra DMA 100 device (V03B 支持)
- 可连接 4个 IDE 设备

# 音频

● 板上 $AC97$  Audio

# 板上的外围设备连接

- 1个 FDD 接口支持 2个 FDD 设备
- 2个串行端口
- 1个并行端口支持 SPP/EPP/ECP 类型设备
- 4个 USB 端口
- $1$  个 IrDA 接口

# 硬件管理

- CPU 温度管理
- 风扇速度管理
- ! 计算机壳内部温度管理

### **BIOS**

● 即插即用, 桌面管理界面 (DMI) 功能, 高级配置和电源界面 (ACPI), Anti-BIOS Virus 功能

### 规格

● ATX 结构:  $30cm \times 19.2cm \times 4$  层 PCB

# **1.** 2 主板结构

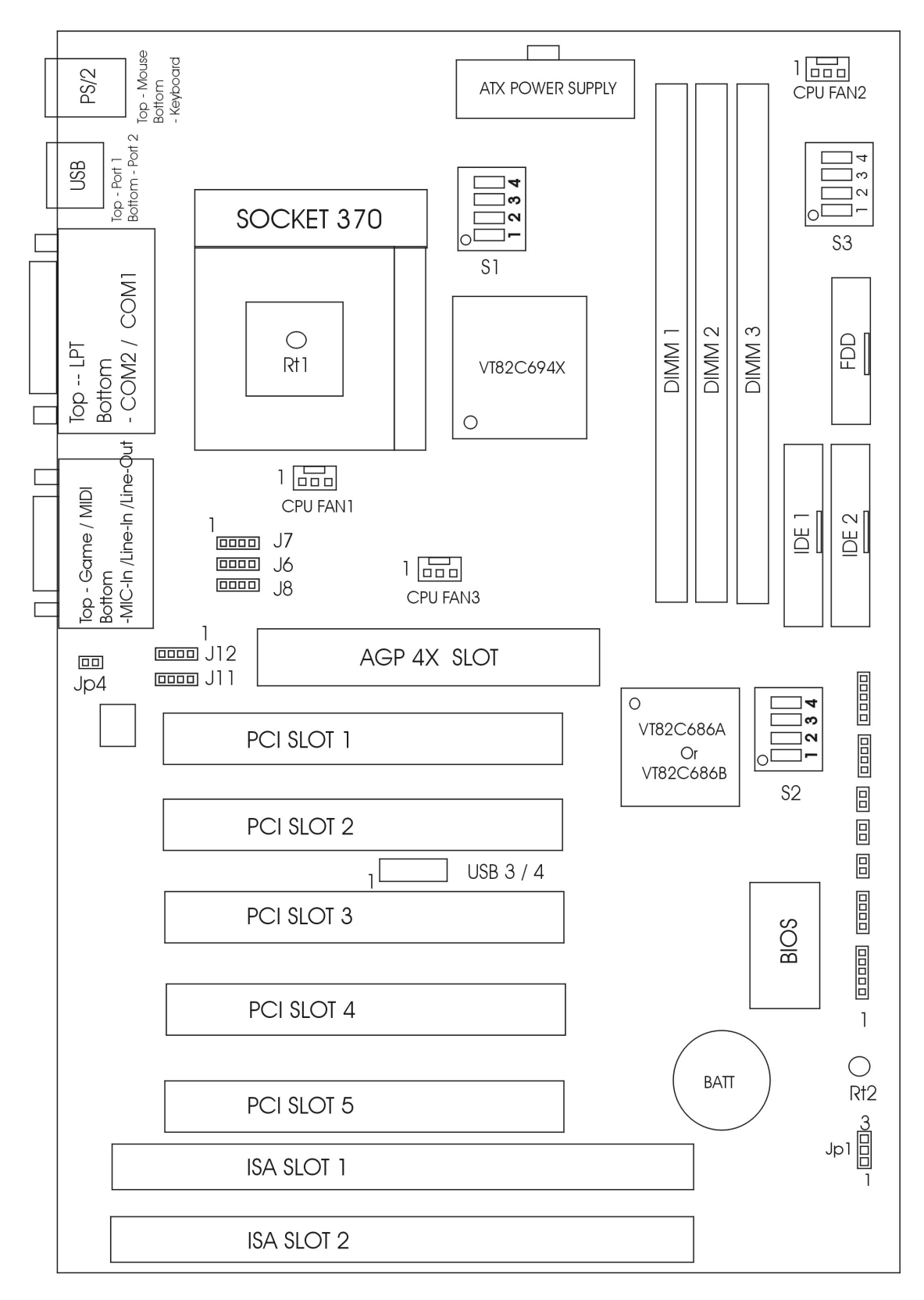

# 第二章硬件安装

# **2.1 CPU**

主板可选 Intel® Celeron™或 Pentium® III Coppermine 处理器。使用 Socket 370 插座更易进行 CPU 安装。CPU 需配置一个热接收器和一个风扇以防止过热。

# **2.1.1 CPU** 安装步骤

a.托动控制杆平向外侧拉离插座, 再向上竖 立使与底座成 90 度角

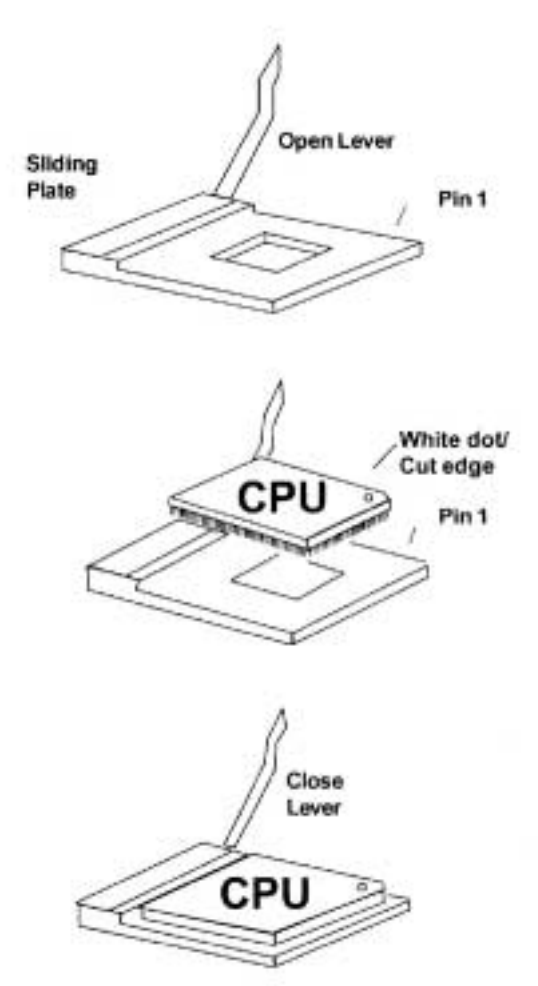

b.定位插座中 Pin 1 的位置并找到 CPU 上白 色的点/剪切口, 使 Pin 1 和白点 / 剪切口相 对,然后很平稳插入 CPU。

c.压下固定控制杆则完成安装

# **2.1.2 Intel** 处理器**: S1 Dip** 开关

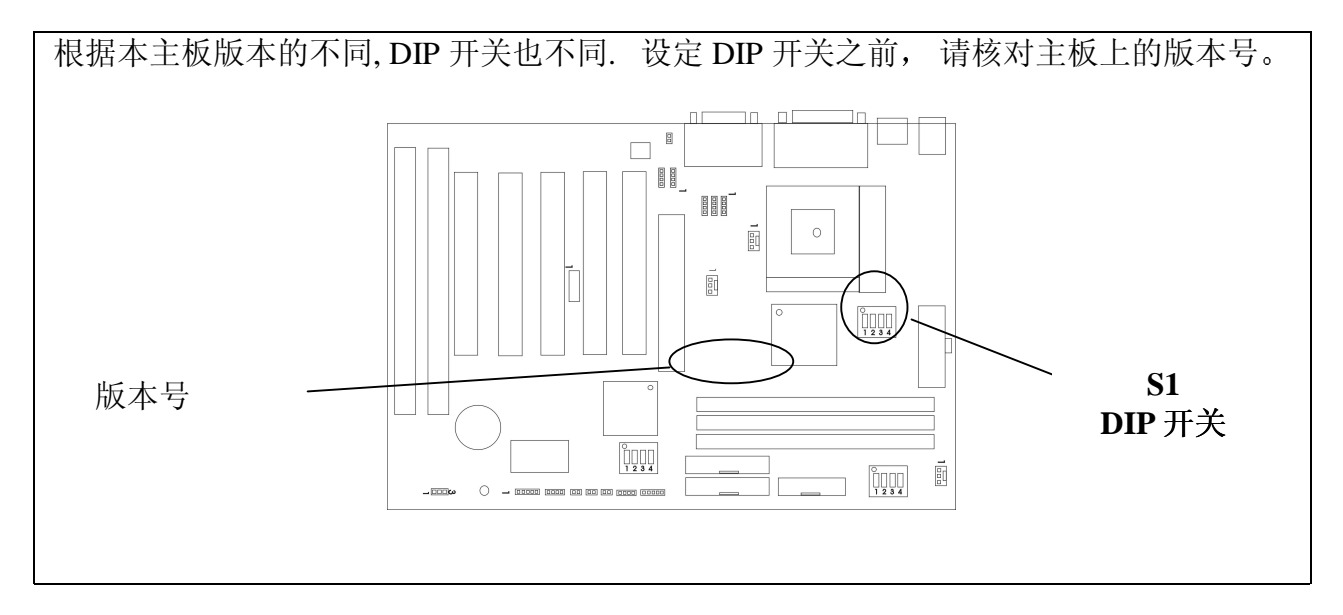

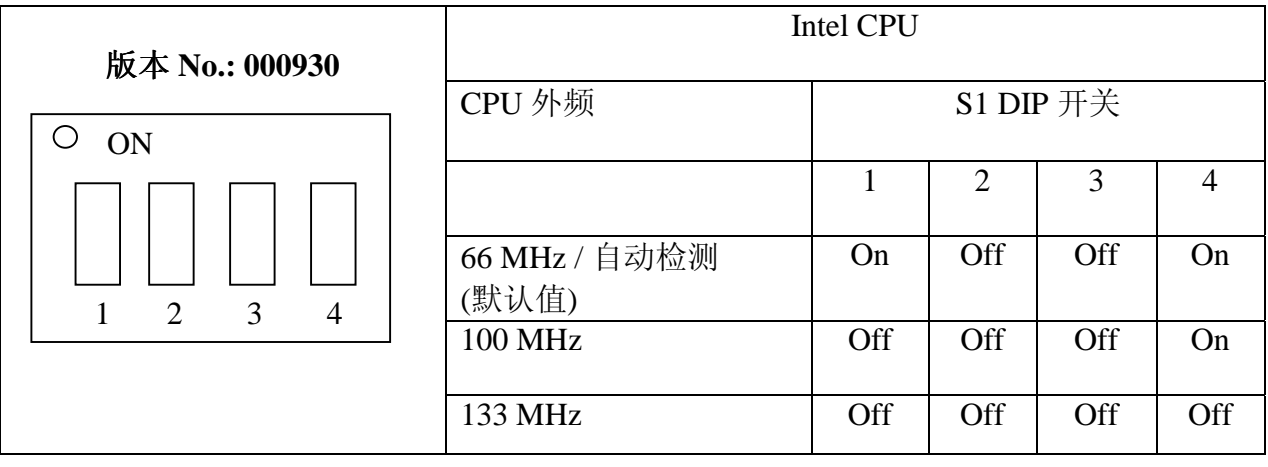

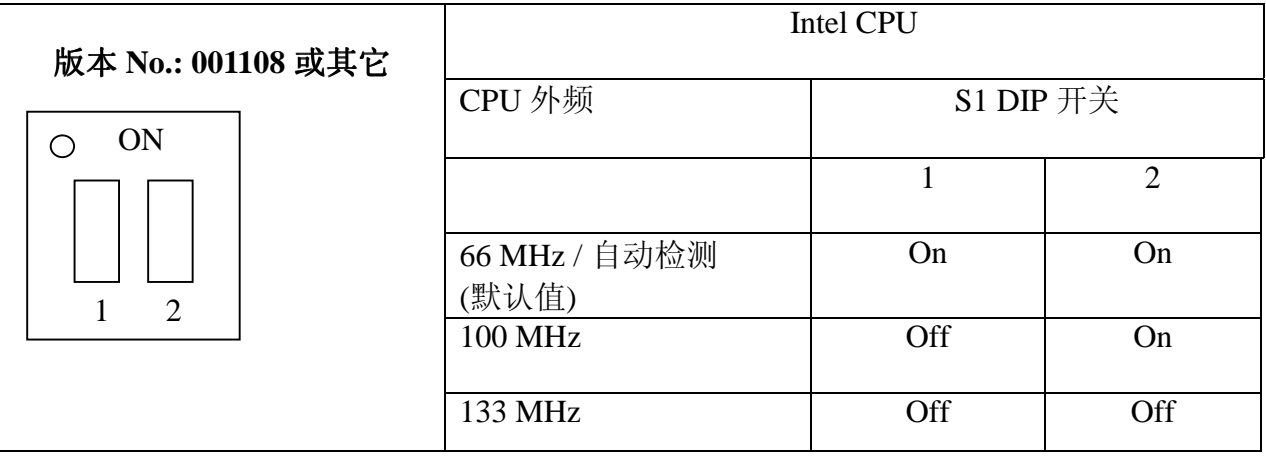

# **2.1.2 CPU** 倍频设置 **S2 DIP** 开关 **CPU** 主频**=CPU** 外频**×CPU** 倍频

- 例 **CPU** 外频= 100MHZ
	- **CPU** 倍频= 5.5
	- 则 **CPU** 主频 = 100MHz×5.5

 $=550MHz$ 

请调整 S2 DIP 开关改变 CPU 倍频。"ON" – 将 DIP 设至"开"的位置

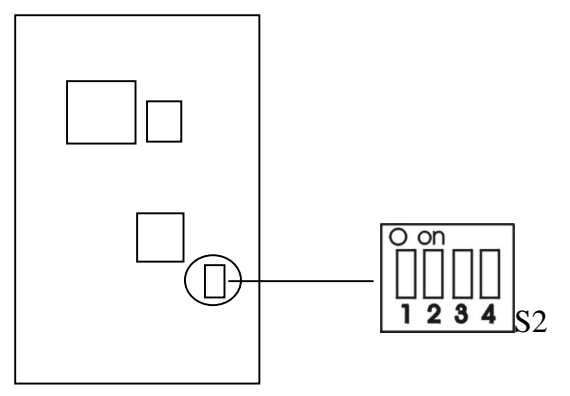

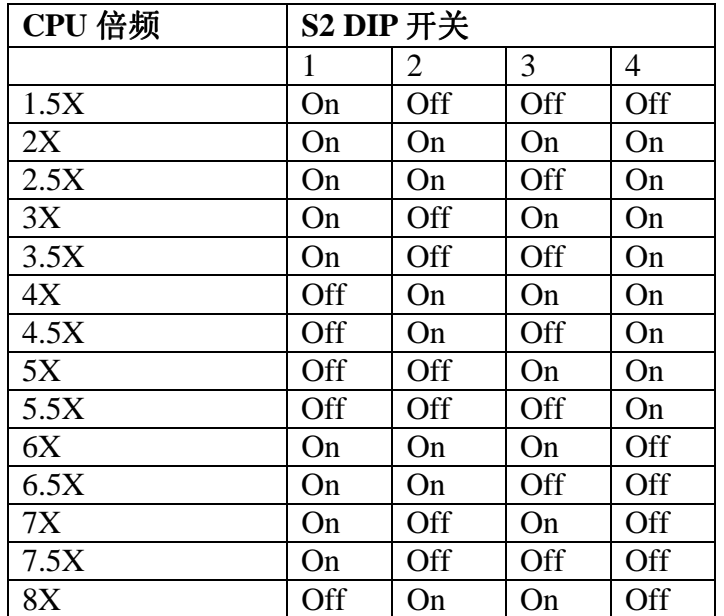

# **2.1.3 CPU** 外频设置 **S3 DIP** 开关

请调整 S3 DIP 开关改变 CPU 外频。"ON" – 将 DIP 设至"开"的位置。

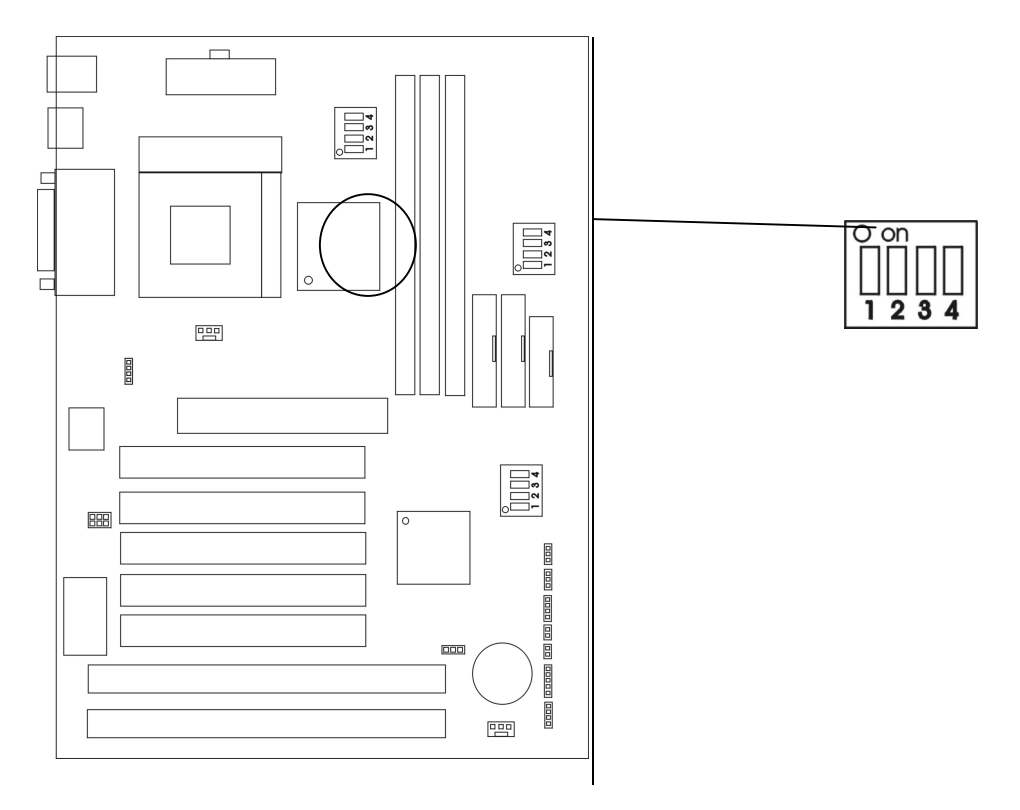

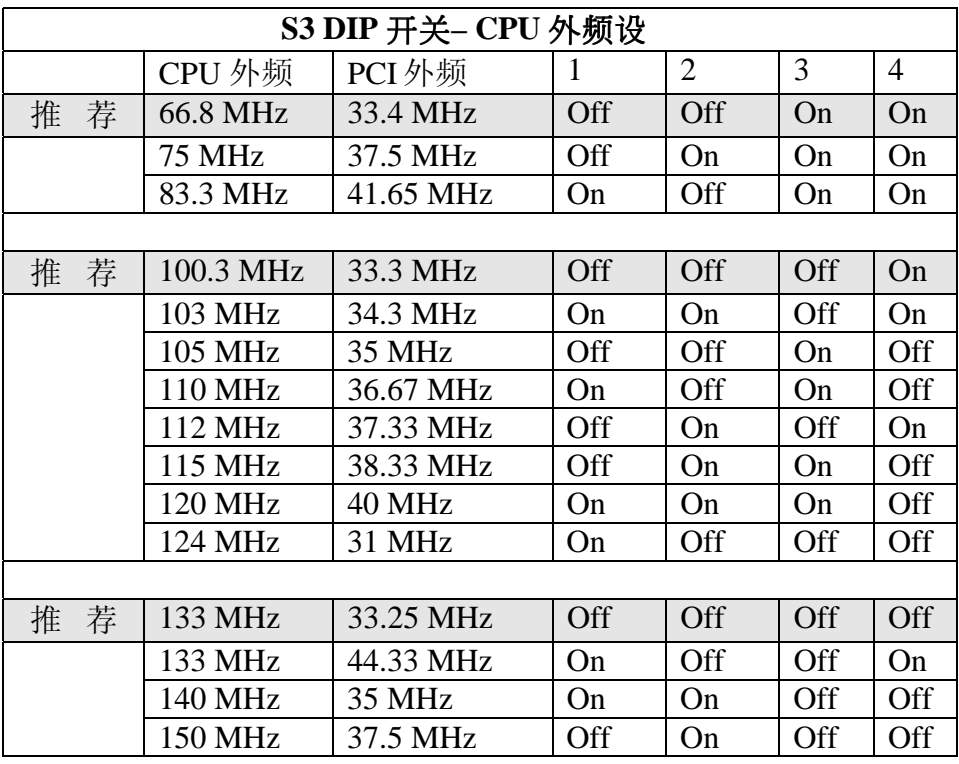

警告: 除了在正常的 CPU 外频(被推荐)上, 其它的则可用于内部测试或最终用户超频使用 测试,可能会导致你的系统不稳定或硬件严重损坏。

# **2.1.4 Intel**处理器 **S1 DIP** 开关

使用 Intel 处理器, 应按如下表格设置 S1 DIP 开关。

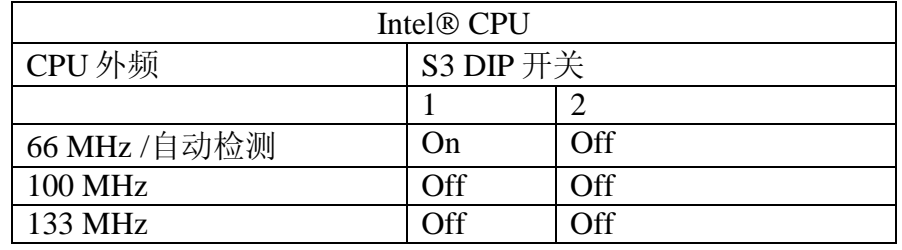

# **2.1.5 CPU** 风扇接口

此接口支持 +12V 的系统散热风扇, 使用三针接口。

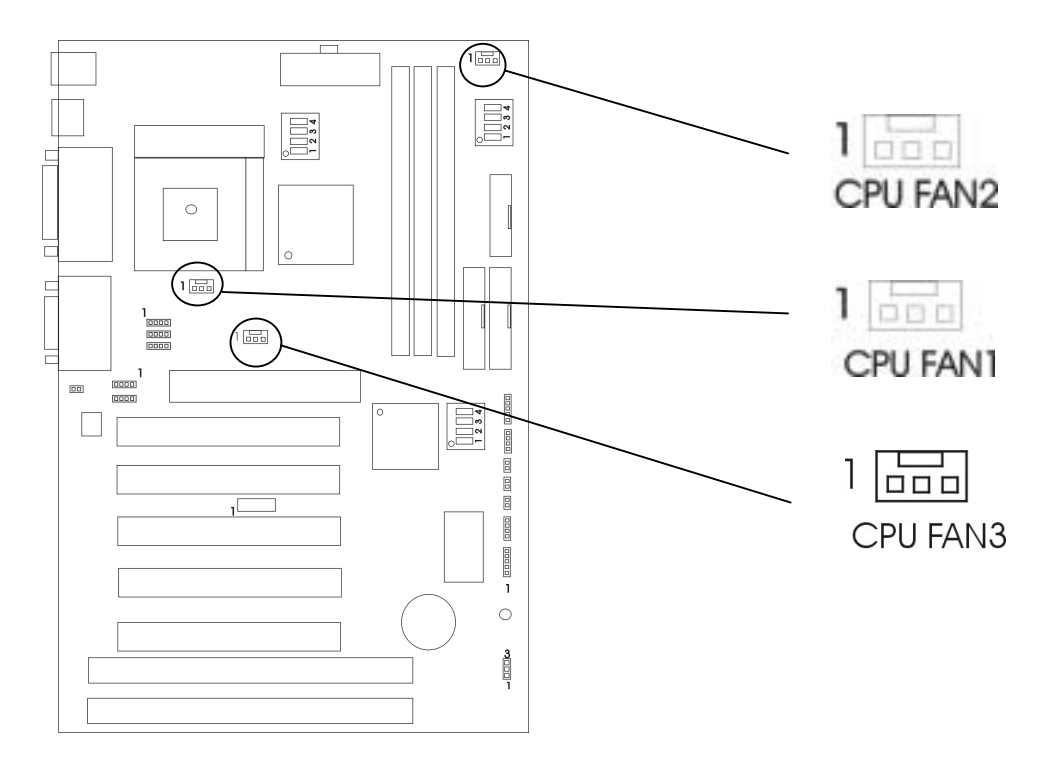

如果你的主板有系统硬件管理, 你可以用一个特别设计有速度传感器的风扇来加强此功 能。对于有速度传感器的风扇,系统硬件管理器计算并汇报风扇的转速。

# **2.1.6 CMOS** 跳线 **JP11**

电池用来保留主板的 CMOS RAM 设置信息, 短接 JP1 的 2-3 针将保存 CMOS 数据。

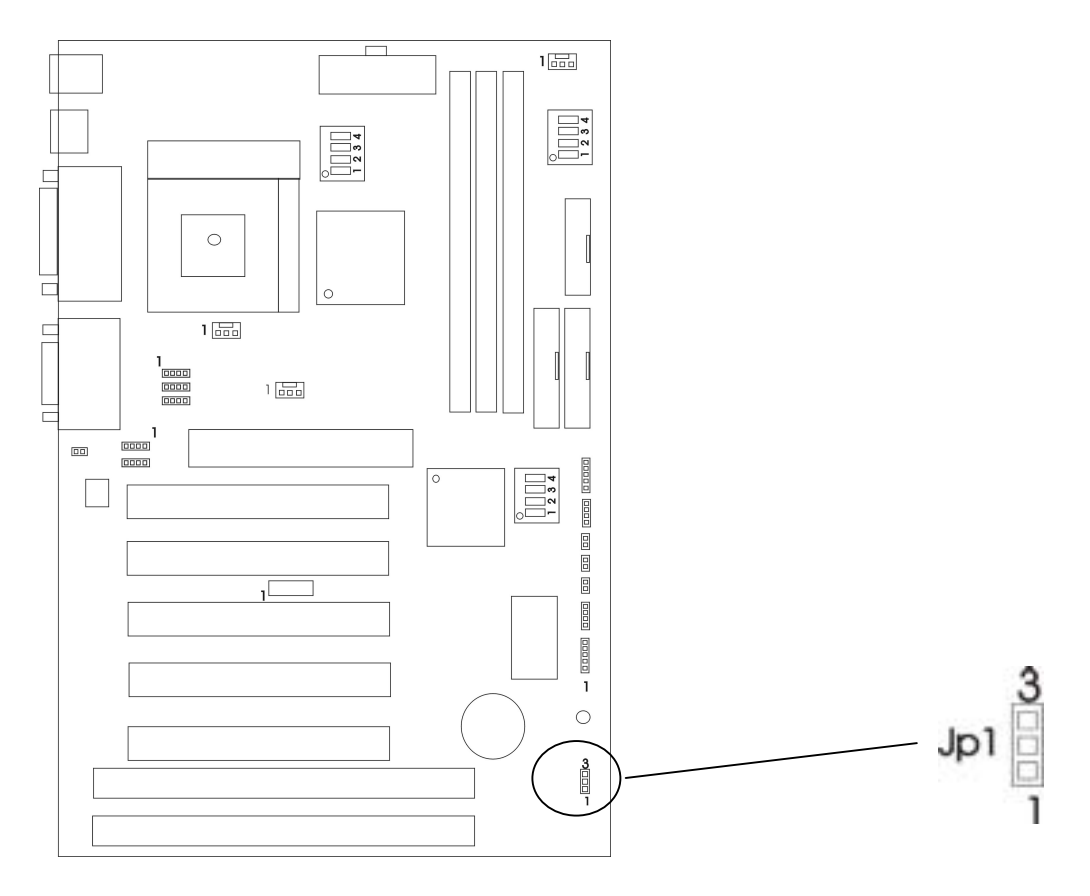

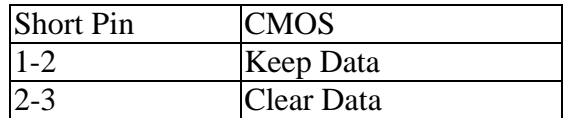

注意 将系统关闭后 你可用短接 **1-2 pin** 擦除 **CMOS** 然后重新设成 **2-3 pin** 位置 当系统 打开的时候切勿擦除 **CMOS** 以免损坏主板

# **2.2** 内存安装

# **2.2.1** 内存组合配置

主板支持最大的内存为 768MB (256M×3),它提供 3 个 168-pin non-buffered DIMM (Double In-Line Memory Module)插座

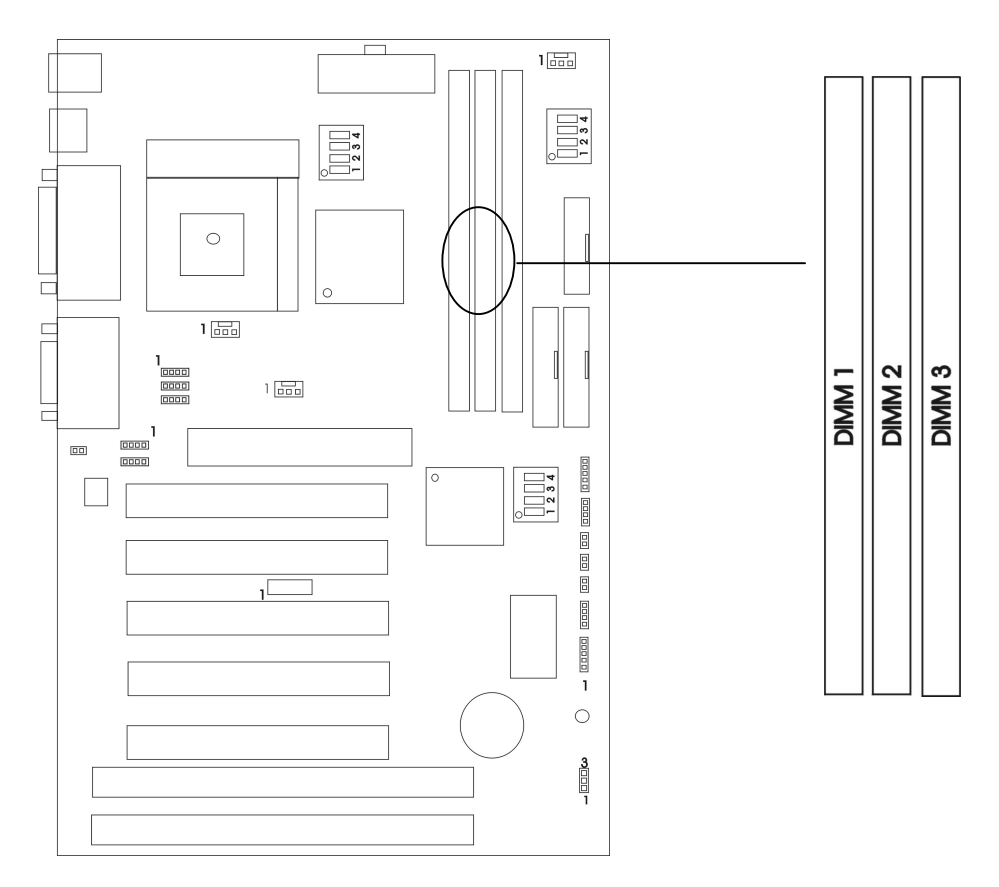

警告 主板支持三种指定的 **DIMM PC133 PC100 PC66** 内存规格 如果你用 **66MHz CPU** 总线频率 可支持三种 **DIMM** 规格 如果你用 **100MHz CPU** 总线频率**,** 可支持 **PC100** 和 **PC133** 的 **DIMM** 规格 如果你用 **133MHz CPU** 总线频率**,**仅支持 **PC133** 的 **DIMM** 规格

内存速度正常定位于: -15, -12, -10, -7, -8, PC-100, PC-133

解释: -15=15ns,最大的时钟是 66MHz

-12=12ns 最大的时钟是 83MHz

-10=10ns 最大的时钟是 100MHz

- -8=7ns 最大的时钟是 125MHz
- -7=8ns 最大的时钟是 142MHz

PC-100/PC133 = 新的 Intel 规格的用于 100MHz 或更高 CPU 总线时钟的高速内存

此主板支持以上所有内存速度; 如果你的系统设置为 100Mhz 或更高 CPU 总线时钟, 为 了得到更好的性能和可靠性,我们建议你使用 PC-100 或更快的 SDRAM。

# **2.2.2** 内存安装步骤

a. DIMM 槽有 2 个凹口 "Volt 和 DRAM", 所以 DIMM 内存只能适合一个方向。

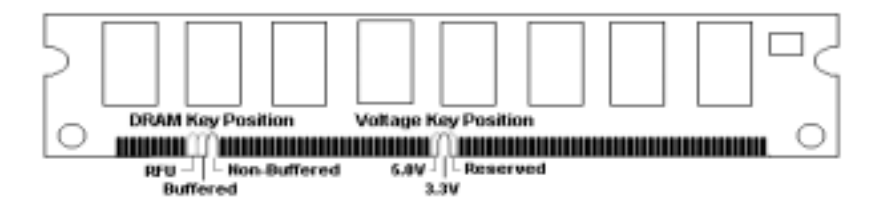

b.把 DIMM 内存模块垂直插入 DIMM 槽, 然后平稳、均匀用力下压

c.在 DIMM 槽侧面的塑胶夹将自动关闭

# **2.3** 机箱连接口

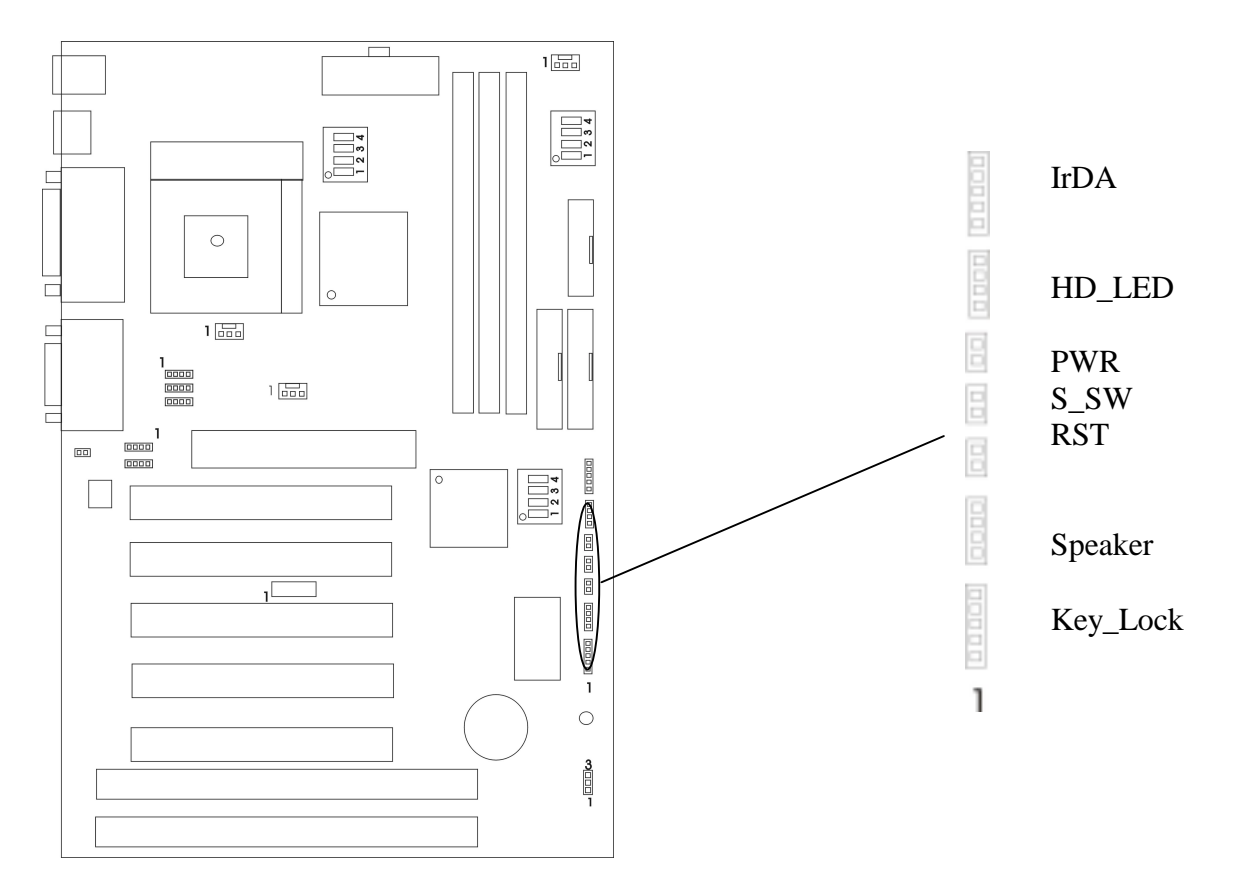

#### 硬盘活动指示灯**: HDD LED**

HDD LED 显示硬盘的活动状态,当 HDD LED 闪亮的时候要避免关掉电源; 你可以把 HDD LED 从系统机箱连到此针。

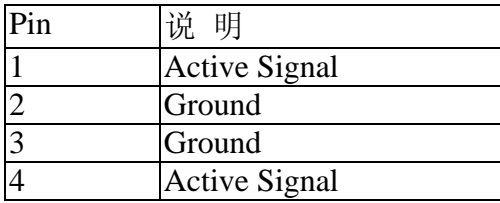

### **ATX** 系统电源开关接口**: PWR**

从机箱上的一个 2 针的电源开关连接到此接口, 它提供开 / 关功能。

# **RESET** 开关**: RST**

RESET 开关用来重新启动系统相当于按电源开关 ON/OFF , 当 HDD LED 闪烁时,不要重 新启动。您可从机箱上的 RESET 开关连接此针。

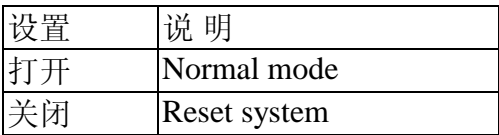

### 键盘锁和电源指示灯接口**: KEY-LOCK**

键盘锁允许你为安全用途锁定键盘, 您可以把 keylock 连接到此针。

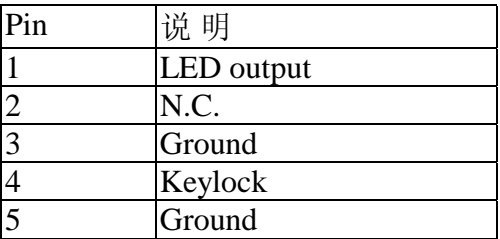

#### 扬声器接口 **SPEAKER**

扬声器从机箱连接到此针。

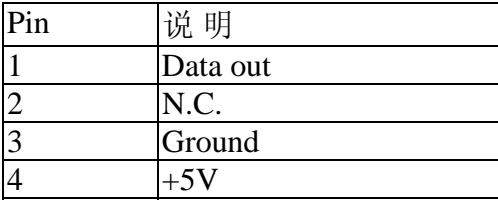

# **2.4** 软驱接口 **FDD**

主板也提供一个标准的软驱接口 (FDD), 支持 360K, 720K, 1.2M, 1.44M 和 2.88M 软 驱及同类型设备。

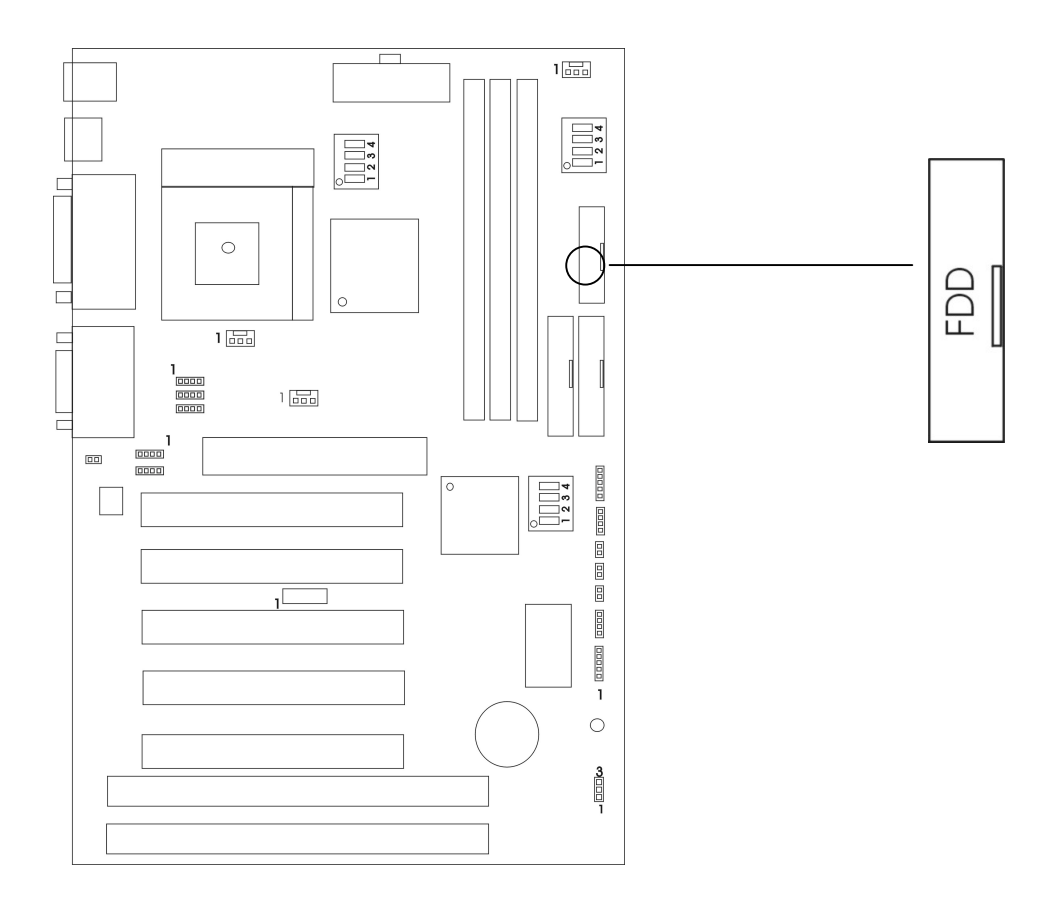

# **2.5** 硬盘接口 **IDE1** 和 **IDE2**

主板有一个 32-bit 增强 IDE 控制器支持 PIO mode 0-4, Bus Master 和 Ultra DMA 33/66 类 型设备。它有 2 组 HDD 接口 IDE1 (第一组) 和 IDE2 (第二组), 最多可连接 4 个硬盘驱动 器、CD-ROM 或其它 IDE 设备。

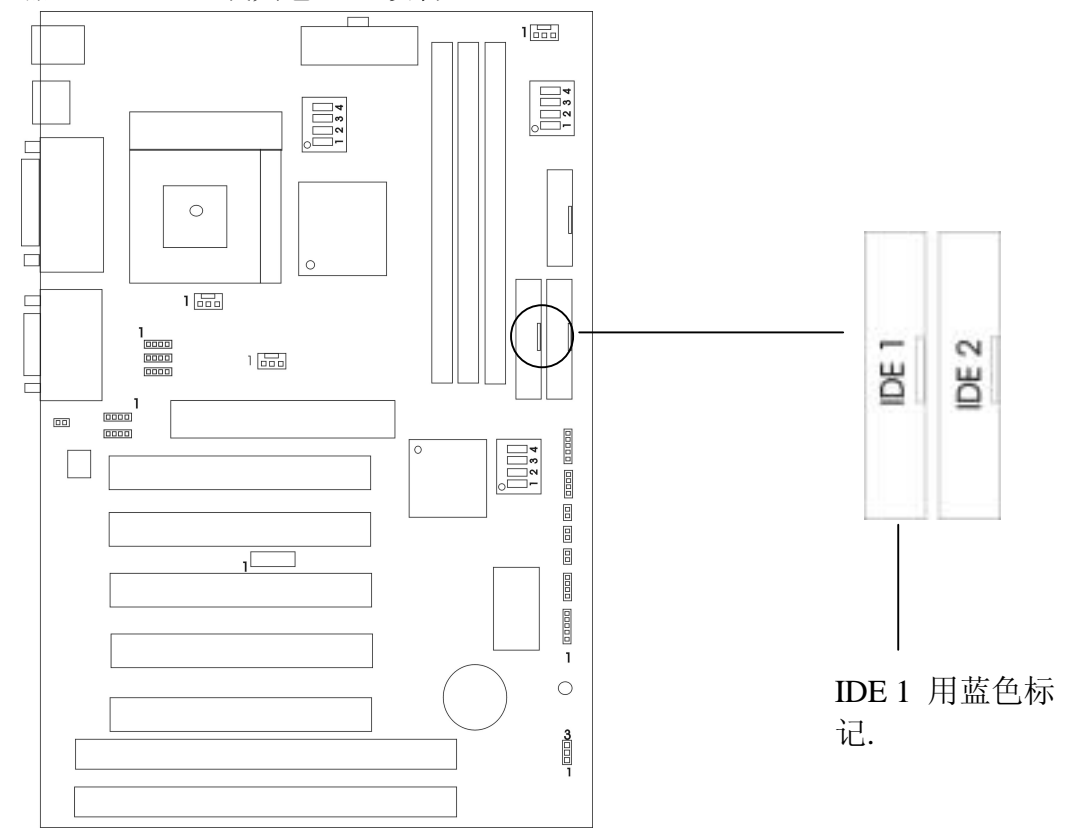

#### **IDE1** (第一组 IDE 接口用蓝色标记)

第一个硬盘驱动器应总是连接到 IDE1。IDE1 能连接一个主驱动器 (Master) 和一个从驱 动器 (Slave), 你必须用设置跳线来配置第二个驱动器成为从盘 (Slave)模式。

### **IDE2** (第二组 IDE 接口)

IDE2 也能连接一个主驱动器 (Master) 和一个从驱动器 (Slave)。

# **2.6** 电源 **( Power Supply)**

主板通过此接头与电源连接,用 ATX 为板上各设备提供电源,比如 Modem 唤醒等功能 由此主板支持

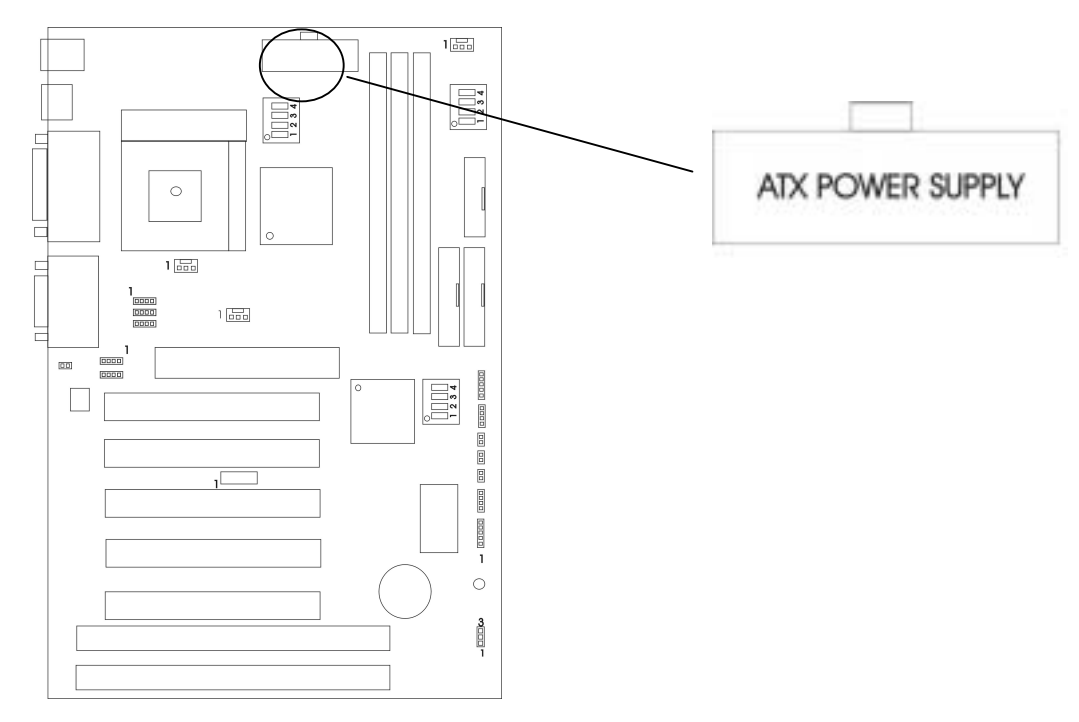

警告: 因为主板有即时电源打开功能, 所以在插入电源接口之前请断开电源供电以避免发生

危险

ATX 电源支持一个 20 针接口

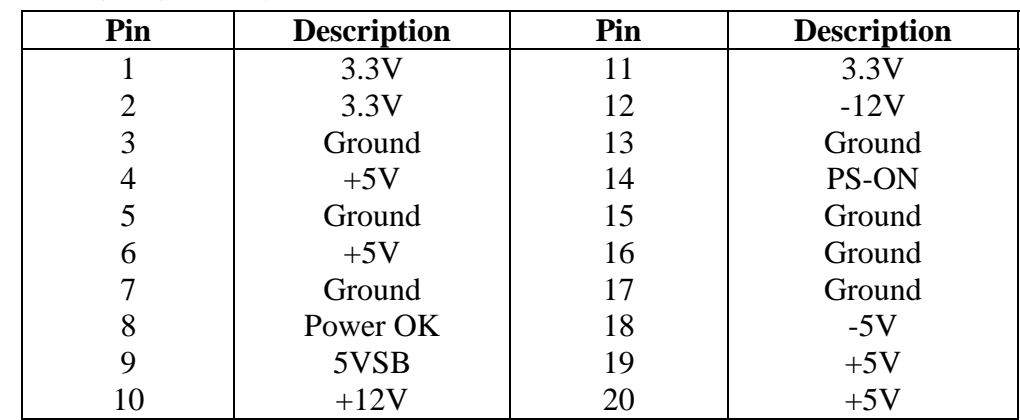

注意 一些 **ATX** 电源没有**-5V** 电压输出 它将影响 **ADD ON** 卡设备的功能

# **2.7** 红外线接头连接 **IrDA Infrared Module Connector**

主板提供 4 针 IR 模式红外线接头, 此接头用于连接无线传输和红外线接收设备, 你必须 通过 BIOS 设置使用 IR 功能

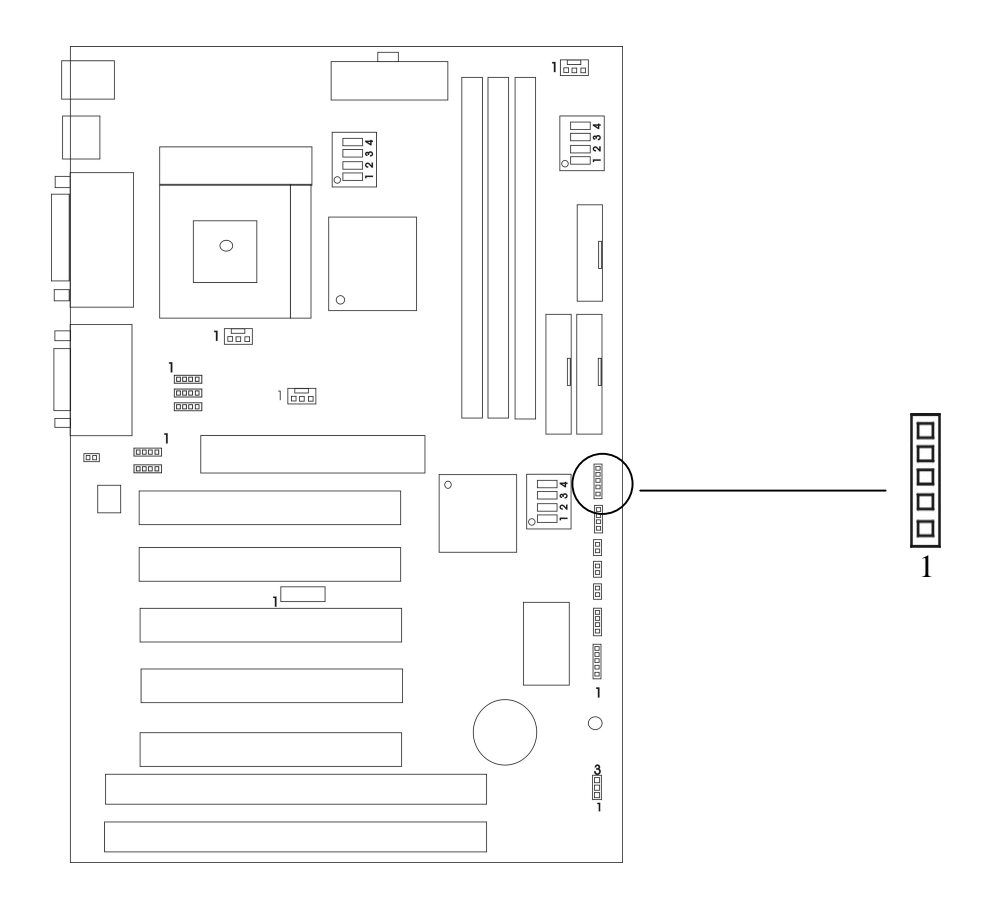

# 2.8 串行、并行、USB、鼠标、键盘接口

#### 串行端口接口 **COM1** 和 **COM2**

主板提供的串行端口 COM1 和 COM2 为 2 个 9 针凸出 DIN 接头, 这些端口是 16550A 高 速通讯端口, 发送/接收 16 bytes FIFOS, 你可以在此接头连接鼠标或外置 Modem。

#### 并行端口接头: LPT

主板为 LPT 提供一个 25 针凹口, 此并行端口是一个标准的打印端口同时也支持增强并行 端口 (EPP) 和扩展并行端口 (ECP) 。

#### **USB** 接口

主板提供一个 UHCI。USB 设备如: 键盘, 鼠标, 和其它的 USB 设备, 你可直接插入一 个 USB 设备到此接口

#### **USB1/2** 板上接口

USB 3/4- 连接 USB 到此接口

#### **PS/2 鼠标接口**

主板提供一个标准的 PS/2 鼠标小 DIN 连接口用于连接 PS/2 鼠标, 你能直接插入一个 PS/2 鼠标到这个接口

#### **PS/2** 键盘接口

主板提供一个标准的 PS/2 键盘小 DIN 连接口用于连接 PS/2 键盘, 你能直接插入一个键 盘到这个接口。

#### 游戏操纵杆端口**/ MIDI** 端口

你可将一个操纵杆或游戏垫连到此接口。

#### **Mic-In/ Line-In/Line- Out**

Mic-In 是 MIC 的接口。Line-In 是用作外部 CD 播放, 磁带播放或其它音响设备。Line-Out 是扬声器或耳机的接口

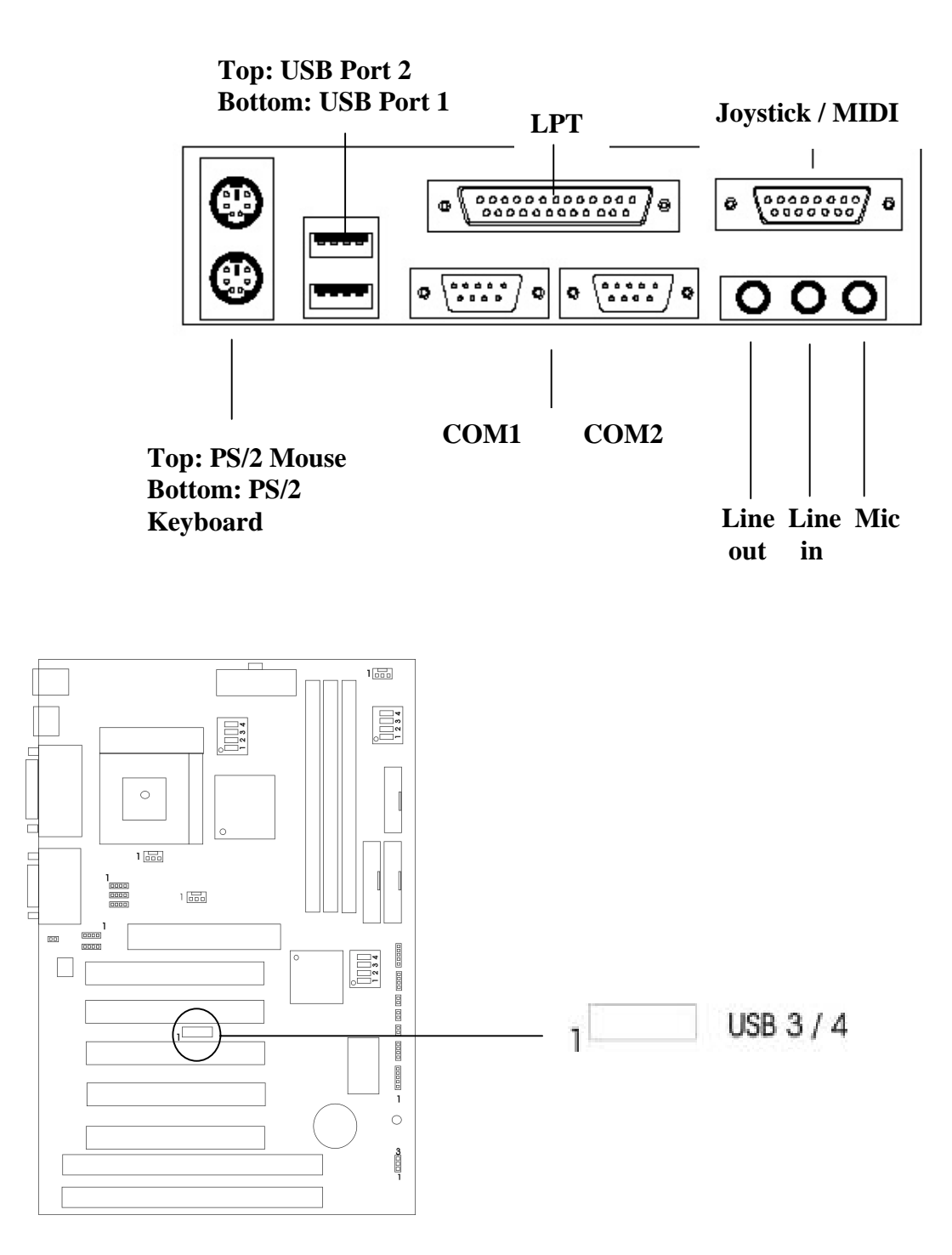

# **2.9 LAN** 唤醒**/Modem** 唤醒

LAN 唤醒接口是用网络适配器实现 LAN 唤醒功能, 如需使用此功能, 你需要在 BIOS Power Management Setup 中将"Wake-up on LAN"设为"Enable"。

Modem 唤醒接口是用网络适配器实现 Modem 唤醒功能, 如需使用此功能, 你需要在 BIOS Power Management Setup 中将"Modem Ring Resume"设为"Enable"。

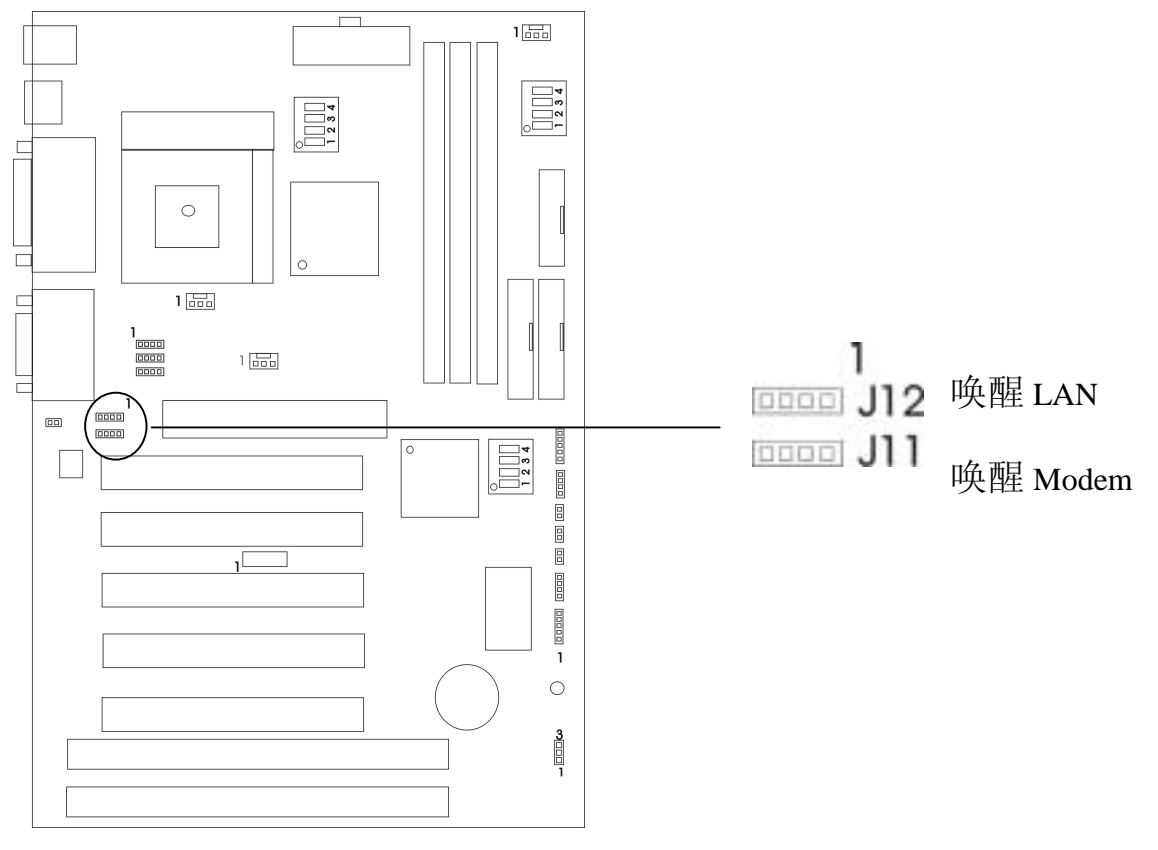

注意: 使用此功能, 你需要足够的电源供应(电源支持 740mA 5V Stand-by)。

# **2.10** 声卡接口

CD-ROM 声卡接口 J6, J7, J8

兼容 MIC 跳线 JP4

#### 主板有一个内建的 AC97 及 CD-ROM 声卡接口。

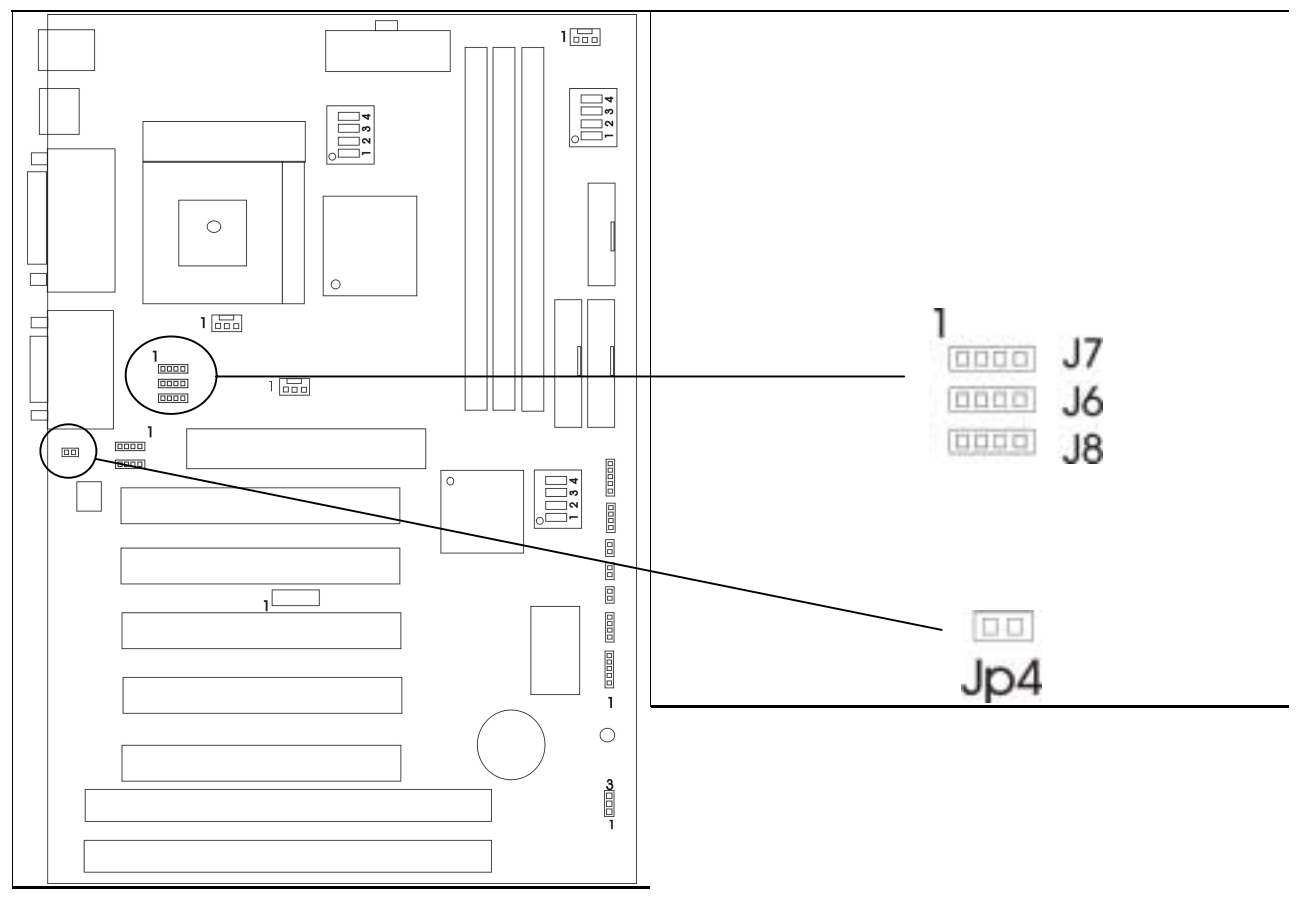

### 声卡接口

选择正确的接口并用音频线连接到 CD-ROM

#### 兼容 **MIC** 选择器

跳线默认值为"开"有利于适应市面最常见的 MIC, 但是如果安装中出现问题, 请 将默认值改为"关"。

# **2.11** 温度传感器

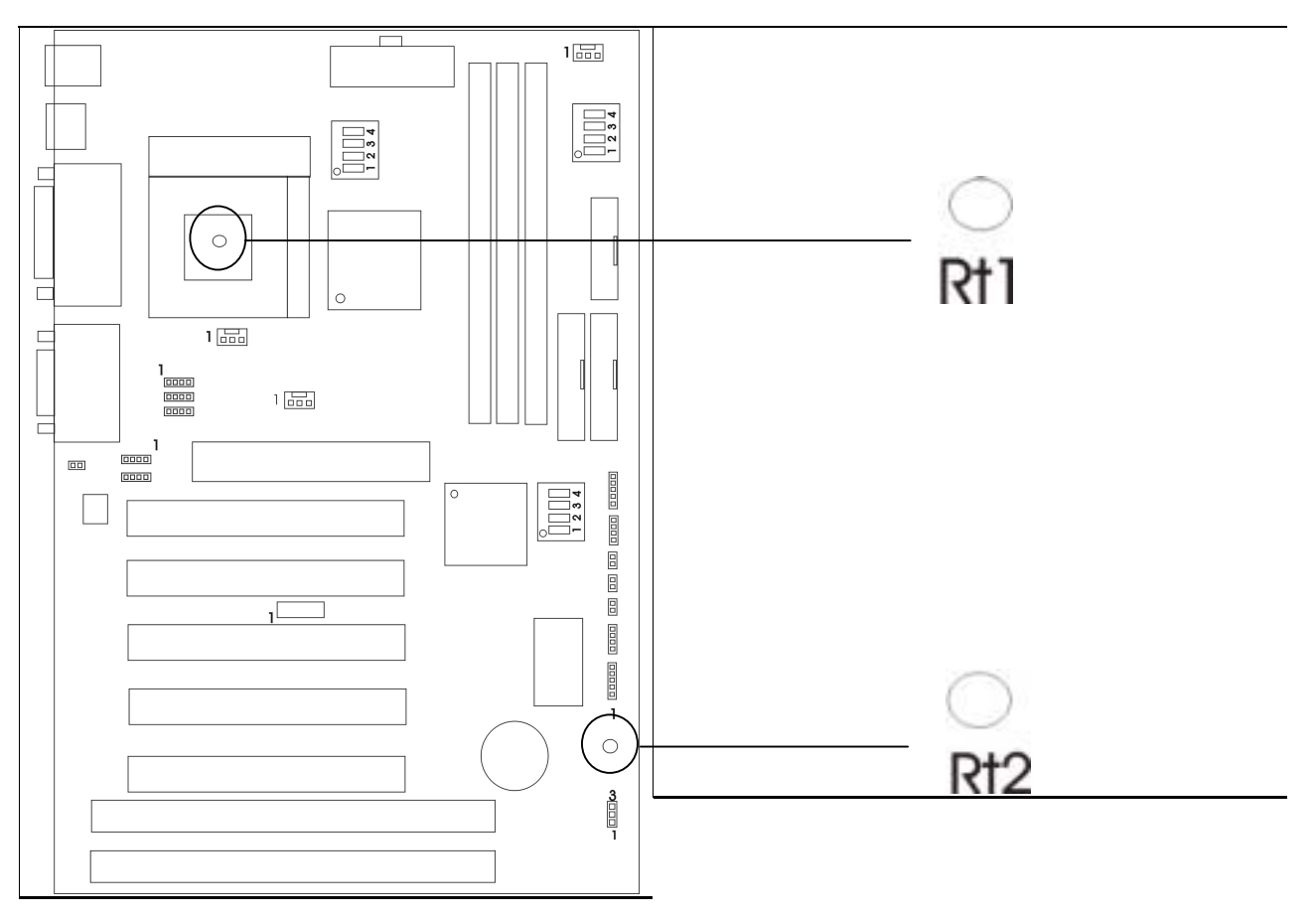

RT1-CPU 温度传感器

RT2-计算机外箱内部温度传感器

# 第三章 BIOS 设置

BIOS ROM 有一个内建的设置程序允许用户修改基本系统设置, 这类信息存储在电池 上的 RAM (CMOS RAM), 这样当电源关闭时, 设置的信息仍可保留下来。

### 3.1 进入设置

计算机通电, 在系统自检过程中, 当以下信息出现在屏幕上时, 按<De1>键进入 BIOS Setup 界面

TO ENTER SETUP BEFORE BOOT PRESS<CTRL-ALT-ESC> OR<DEL>

如果在您回应之前信息消失而您想进入设置,可关闭系统然后打开或按机箱上 RESET 键来重新启动系统 您还可同时按下<Ctrl><Alt> 和<Delete>键来重新启动

### 3.2帮助

#### 主菜单

在屏幕下方显示高亮度项目设置功能的即时描述

#### Status Page Setup Menu / Option Page Setup Menu

按 F1 弹出一个小的帮助窗口 (Help Window) 来指示要使用的键和高亮度项目的选择. 要退出帮助窗口 ( Help Window), 按<F1> 或<ESC>.

# 3.3 主菜单

一旦您进入 BIOS CMOS 设置 屏幕上将出现主菜单 用箭头选择选项并按<Enter>进 入下级菜单

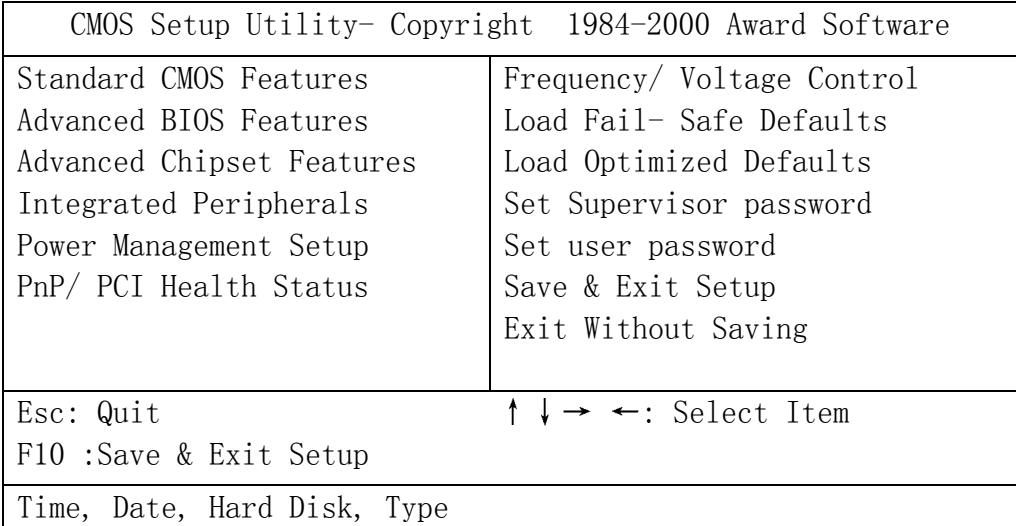

# Standard CMOS Features(标准 CMOS 设置)

此设置页包括一个标准兼容的 BIOS 的所有项目

# Advanced BIOS Features (BIOS 功能设置)

此设置页包括所有增强的功能

# Advanced Chipset Features (芯片组功能设置)

此设置页包括芯片组的各项特殊功能

# Integrated Peripherals (综合外围设置)

改变, 设置或取消板上 I/O, IRQ 和 DMA 的分配

# **Power Management Setup** (电 源管理设 置)

设置明确的项目之后,本选项让系统来控制电源消耗。默认值是 Disable 将本功能关 闭

# **PnP/ PCI Health Status**(即插即用与 **PCI** 设 置)

本项目设置 PCI 和 ISA 设置的 IRQ 水平

Frequency/ Voltage Control: 频率/电压控制

Load Fail- Safe Defaults (载入 BIOS 预设值) 芯片组默认值是系统稳定运作的必需值

**Load Optimized Defaults**(载 入原预设 芯片组 默认 值是实现

**Set Supervisor Password**(系统 密码设 修改, 设置或取消系统密码, 本功能允许用户访问系统

**Set user password**(用户 密码设 修改, 设置或取消用户密码, 本功能允许用户访问设置

**Save & Exit Setup**(储 存并退出) 将变更值存入 CMOS 中 并退出

**Exit Without Saving**(不储 存退出) 不存入 CMOS 的变更并退出

# 3.4标准 CMOS 设置

此选项在标准的 CMOS 设置菜单里分为 10 项. 每项包括无 一个或更多的设置项 目。

用箭头加亮选项并用<PgUp>或<PgDn>键选择每项您想要的值

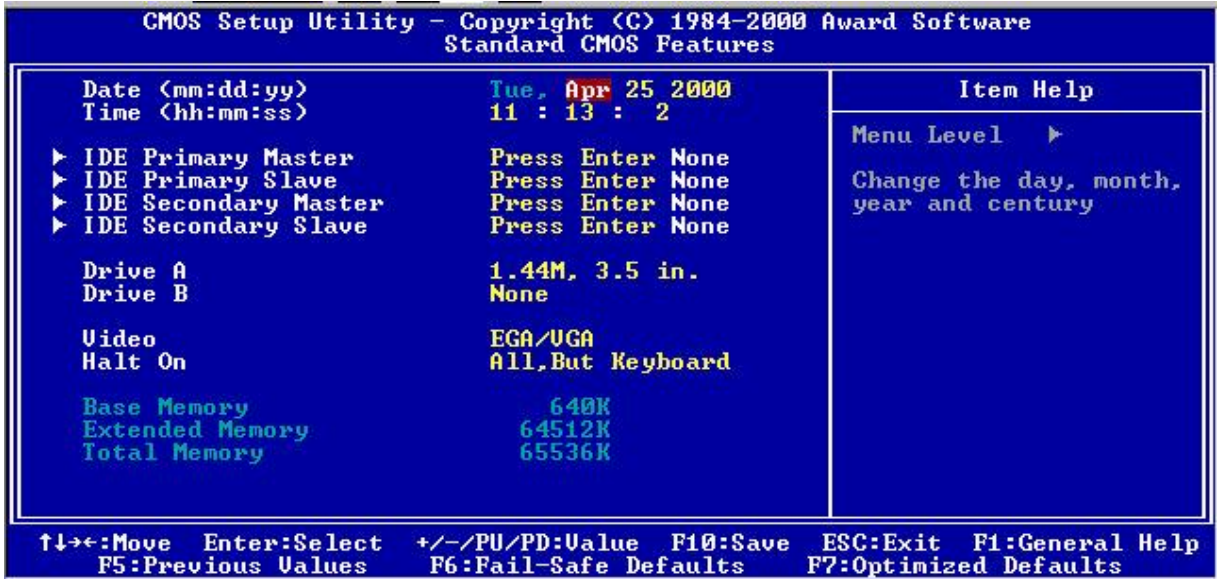

#### Date (日期)

日期格式是〈星期〉<月〉<日〉、〈年〉

#### Time (时间)

时间的格式是<小时><分钟><秒>.

#### IDE Primary Master/ IDE Primary Slave

IDE Secondary Master/ IDE Secondary Slave

这些选项明确了已经安装在计算机里的 2 个 IDE 通道, 对于增强的 IDE BIOS 来说有 45 个预定义类型和 4 个用户定义类型。Type1-45 为预定义。Type User 是用户定义。

按 PgUp 或 PgDn 来选择一个参数硬盘或键入数字然后按<Enter> 注意您的驱动器 的详细参数必须与驱动器表相匹配。如果您输入不正确的信息, 硬盘将不能正常工作。如 果您的磁盘驱动器与系统不符合, 您可使用 Type User 来手动定义您自己的驱动器类型

如果您选择 Type User, 要求将相关信息输入以下项目, 从键盘输入信息然后按 <Enter> 硬盘供应商或系统制造商将向您提供此信息 如果 HDD 界面的控制器是 ESDI, 选 "TYPE 1"。

如果 HDD 界面的控制器是 SCSI, 选"NONE"。 如果 HDD 界面的控制器是 CD-ROM, 选"AUTO"。

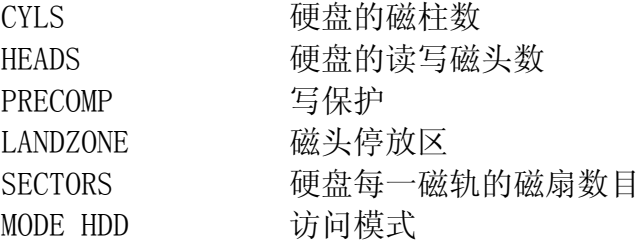

注: 如果在预定义中没有和您硬盘相同的项, 请使用"硬盘自动检测"(见 IDE Auto Detection).

# **3.5 BIOS** 功能设 置

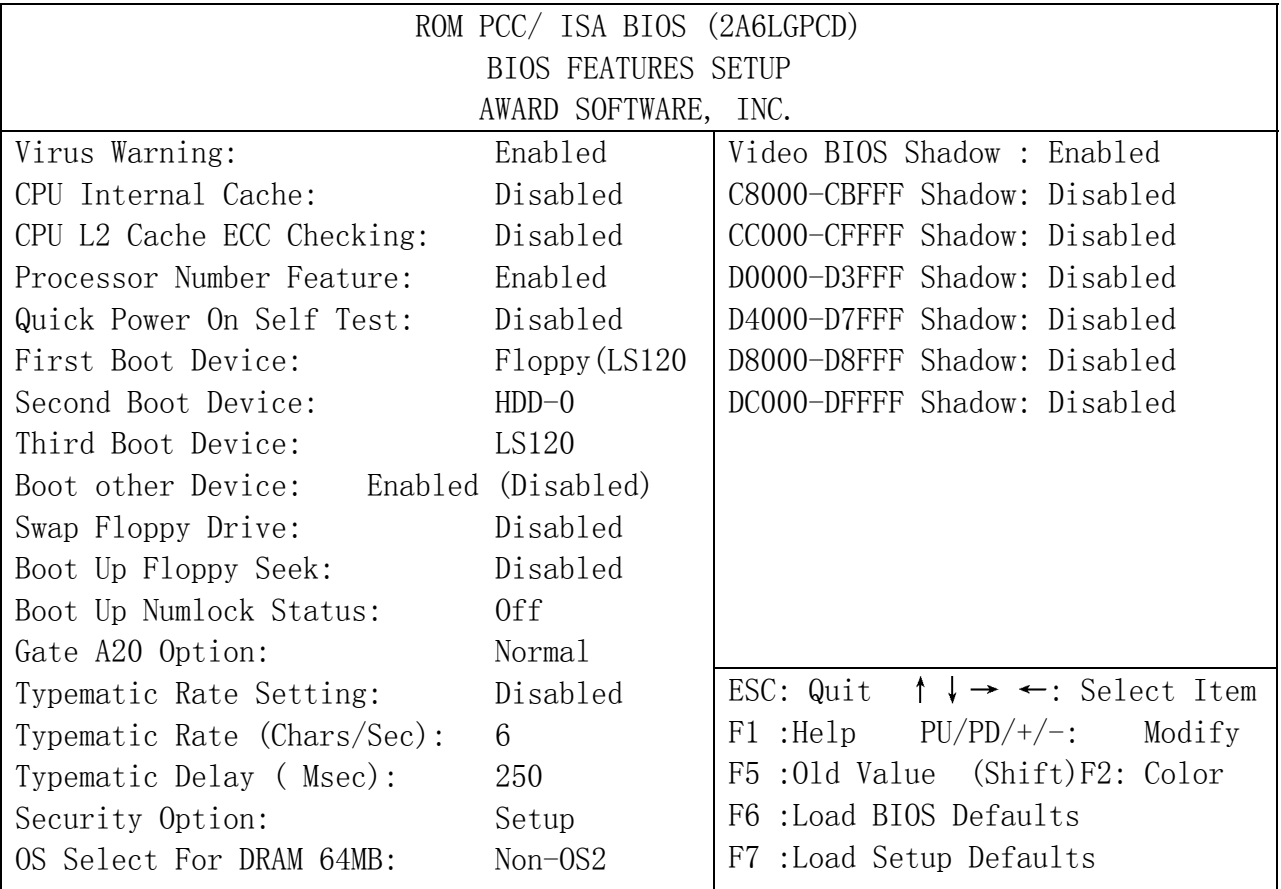

#### Virus Warning 病毒警告

系统开机时或开机后, 当有任何病毒想要改写硬盘中的开机区或分配表时, 系统会显 示以下错误信息 届时你可以启动扫毒程序来解决此问题

Disabled (Default) 当有任何病毒想要改写硬盘中的开机区或分配表时, 不显示警告信 息

Enabled 系统开机时自动,当有任何病毒想要改写硬盘中的开机区或分配表 时, 自动显示警告信息

#### CPU Internal Cache 内部缓存

默认值是 Enabled.

Enabled (Default) 启动缓存 Disabled 关闭缓存 注意: 内部缓存是建立在处理器中

#### CPU L2 Cache ECC Checking (缓存 ECC 检查)

选择 Enabled 或 Disabled. 此选项能启动 2 个缓存 ECC (错误检查修正). 使 用 66Mhz CPU Bus Pentium® II 处理器时, 设置 Enables 或 Disabled. 对于 Celeron™ 处理器 w/o 缓存, 始终设置 Disabled.

#### Processor Number Feature: 处理器数字功能

#### Quick Power On Self Test 快速通电自检

计算机通电后,此选项加速通电自检(POST)。如果设定 Enabled, 当 POST 进行时, BIOS 将缩短或跳过一些检查项目。

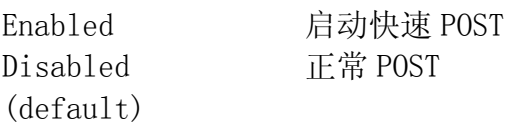

First Boot Device:第一启动安装设备驱动程序

Second Boot Device: 第二启动安装设备驱动程序

Third Boot Device: 第三启动安装设备驱动程序

Boot other Device: 启动其它安装设备驱动程序

#### Boot Sequence (开机优先顺序)

此功能决定哪一个磁碟机首先载入磁盘操作系统, 可设置的值有: A, C, SCSI.

#### Swap Floppy Drive (交换软盘驱动器)

转换 软驱 A : 与 B: 的盘符. 默认值是 Disabled.

#### Boot Up Floppy Seek (开机时软盘测试)

在 POST 过程中, BIOS 将决定软驱设置是 40 还是 80 磁道. 360K 型 是 40 磁道 而 760K, 1.2M 和 1.44M 都是 80 磁道

#### Boot Up Numlock Status (开机时数字键锁定状态)

默认值是 On. On (Default) 键区是数字键功能 Off **建区是方向键功能** 

#### Gate A20 Option

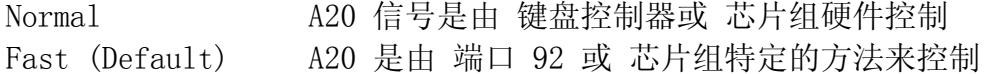

Typematic Rate Setting

Typematic Rate (Chars/Sec)

Typematic Delay (Msec): 延时 (毫秒)

#### Security Option (检查密码方式)

此选项限制您访问 系统和设置, 或仅限制访问设置 System 如果没有输入正确的密码, 不能启动系统也不能访问设置 Setup (Default) 如果没有输入正确的密码, 系统启动但不能进入设置

#### OS Select for DRAM > 64MB 设定 OS2 使用随机存储器容量

允许 0S2®使用 DRAM 容量大于 64MB。 设定分为 non-0S/2(默认值)和 0S2. 如 果使用量超过 64MB 且运行 OS/2®, 设至 OS/2.

#### 使用 Video BIOS Shadow

本选项决定是否将 Video BIOS 复制到 RAM 中以提高运行速度 Video Shadow 可以提 高显示速度 Enabled (Default) 开启 Video shadow

Disabled 关闭 Video shadow

#### C8000-CBFFF / DC000-DFFFF Shadow

本选项决定是否将 ROM 编译到 RAM 以提高运行速度 Enabled 开启 Optional shadow Disabled (Dafault) 关闭 Optional shadow

# 3.6芯片组功能设置

芯片组 翅纖微 讚貎跡大部分系统选 项从 THIPSET FEATURES SETUP", 将会显

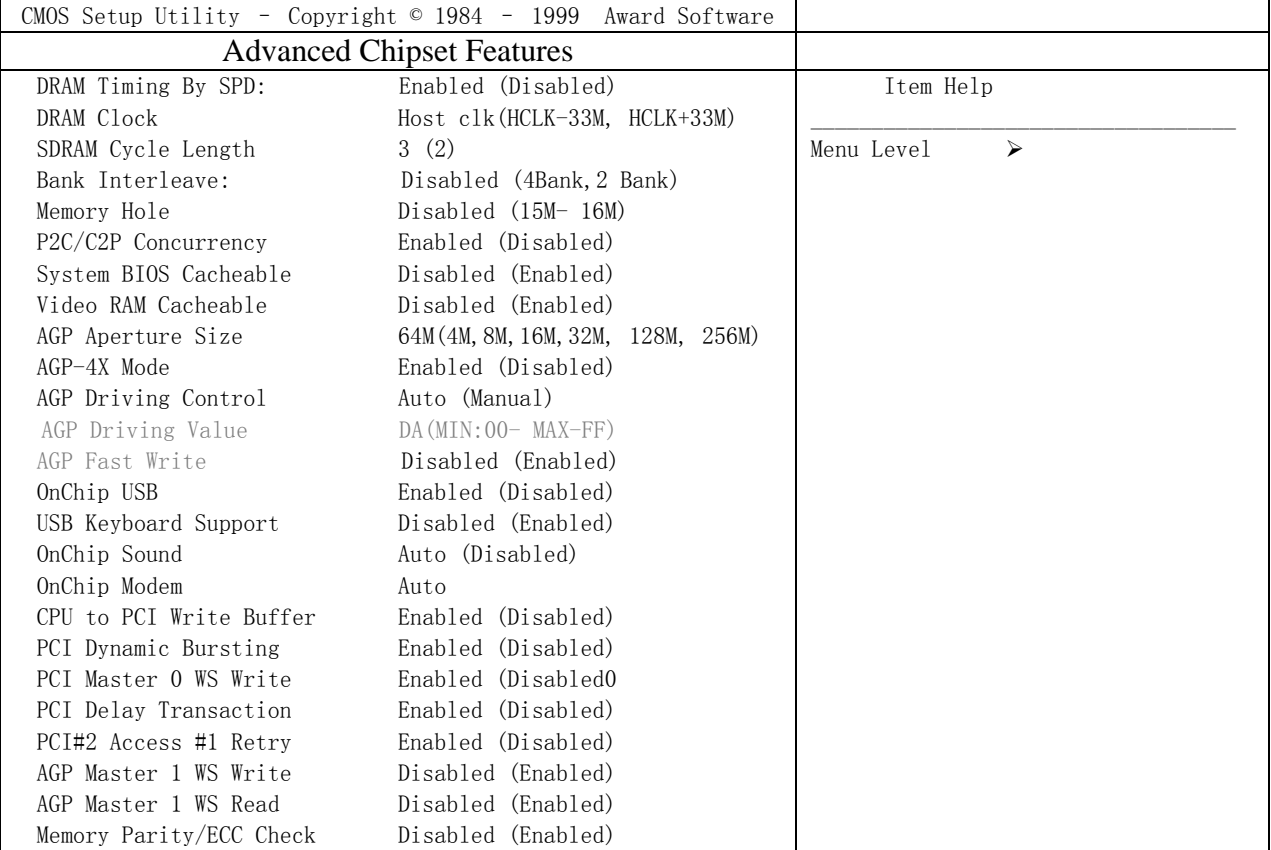

# 注意: 只有当你熟悉这些芯片组时, 才改变这些设定。 **DRAM Timing By SPD**:**DRAM** 速度定时

SDRAM Cycle Length (周期时长) 此选项 SDRAM 的周期延迟时间 . 设 定为ns 或 3ns. 默认 值题ns.

**Bank Interleave : 存储库** 

#### DRAM Clock (时钟)

此选项的默认值是 Host Clk.

Host Clk **DRAM 时钟与主机相同 (系统时钟).** HCLK-33M DRAM 时钟脉冲等于主机脉冲减去 33Mhz.

#### Memory Hole (存储器保留在 15M-16M 之间)

为了提高系统的性能, 存储器可为 ISA 扩充卡保留一定的空间. 此存储器必须有 16MB 以下的存储空间

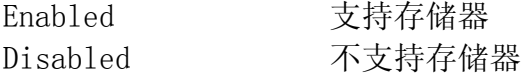

#### P2C/C2P Concurrency (并行操作)

选择 Enabled 允许 BIOS ROM 系统的缓存在 F000h-FFFFFh, 因而使系统性能更好 但是, 如果有任何程序改写此存储区间, 将会导致系统错误。

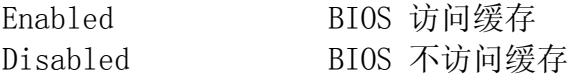

#### System BIOS Cacheable 系统 BIOS 快取功能

选择 Enabled, BIOS ROM 系统的缓存在 F0000h-FFFFFFh,这样系统性能会更好。但 是, 如果有任何程序改写此存储区间, 将会导致系统错误。选项有: Enabled, Disabled.

#### Video Ram Cacheable (显示存储器快取功能)

选择 Enabled 允许 显示存储器缓存, 因而使系统性能更好。但是, 如果有任何程序改 写此存储区间, 将会导致系统错误。

#### AGP Aperture Size (AGP 窗孔的大小)

选择 Accelerated Graphics Port (AGP)窗孔的大小 开孔是 PCI 存储器地址的一部 分,专用于图形存储器地址。 命中小孔射程的主循环不经过任何转译被转给 AGP。

#### AGP 4X 模式

此选项允许您启动/ 关闭 AGP 4X 模式. 选项有: Enabled, Disabled.

#### AGP Driving Control(AGP 驱动控制)

此选项允许您调节 AGP 驱动力. 下一步选择时在 AGP 驱动值里选 Manual 键 为避免 系统出错建议您设至 Auto。 选项有:Auto, Manual.

#### AGP Driving Value(AGP 驱动值)

此项允许您调节 AG 驱动力. 选项有: Min=0000~Max=00FF.

**AGP Fast Write** :**AGP** 快写

#### Onchip USB (芯片级 USB)

此项目允许您启动或关闭 USB 功能. 默认值为 Enabled.

#### USB Keyboard Support(USB 键盘支持)

此项目允许您启动或关闭 USB 键盘功能. 默认设定为 Disabled

#### OnChip Sound(芯片级声音)

此键盘允许您控制板上 AC97 audio. 选项有: Auto, Disabled.

#### OnChip Modem 芯片级 Modem

此选项允许您控制板上 MC97 modem. 选项有: Auto, Disabled.

#### CPU to PCI Write Buffer CPU 到 PCI 的写缓冲

当选 Enabled 时, 从 CPU 到 PCI 总线的写操作被分配到缓冲区 以补偿 CPU 和 PCI 总线之间速度的不同。当选 Disabled 时,写操作没有被分配到缓冲区,且 CPU 必须等到 写操作完成才能开始下一个写操作循环。 选项有: Enabled, Disabled.

#### PCI Dynamic Bursting PCI Dynamic Bursting

当选 Enabled 时, 每一个写处理都到写缓冲区 分段处理 在 PCI 总线分段而非分段 处理则不然 选项有: Enabled, Disabled.

#### **PCI Master 0 WS Write**

#### PCI Delay Transaction (PCI 延时处理)

芯片的一个内含的 32 字节的写后缓冲区来支持延迟处理循环 选择 Enabled 来支持 与 PCI 详述版本 2.1 的一致性 选项有: Enabled, Disabled.

#### PCI#2 Access #1 Retry

当选 Disabled, 直到访问完成(默认值)PCI#2 才会被分离 当选 Enabled 时, 如果 多次重试没有成功, PCI#2 就会被分离。选项有: Enabled, Disabled.

#### AGP Master 1 WS Write

当启动此功能时, 进入一个等待状态执行 AGP 的写操作。选项有: Enabled, Disabled.

#### AGP Master 1 WS Read

当启动此功能时, 进入一个等待状态执行 AGP 的读操作, 选项有: Enabled, Disabled.

Memory Parity / ECC Check (内存奇偶/ECC 检测)

此选项能进行存储器的奇偶校验和错误检查 & 更正 选项有: Enabled, Disabled.

# 3.7电源管理设置

你的屏幕上出现这样的"电源管理设置"信息

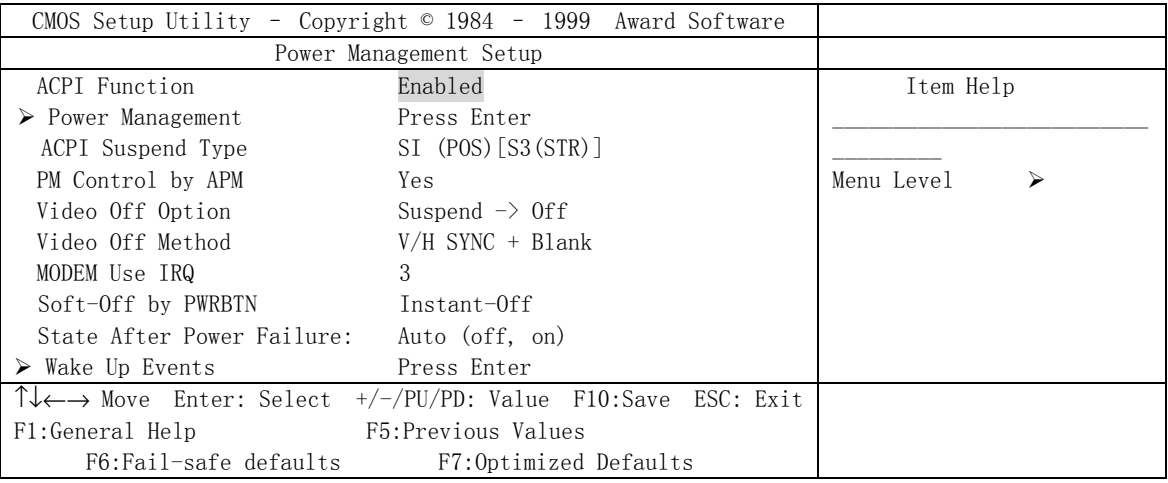

### **ACPI Suspend Type (ACPI** 停滞类型**)**

### Power Management 电源管理

选择以下的项目后,本选项可以让系统来控制电源消耗。默认值是用户定义,下面将 给您介绍每个选项及其意义

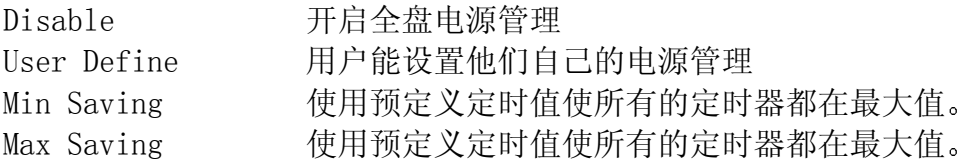

### ACPI Function ACPI 功能

本选项允许你启动或关闭 ACPI 功能 Enabled (Default) 启动 ACPI 功能 Disabled 关闭 ACPI 功能

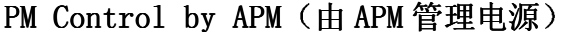

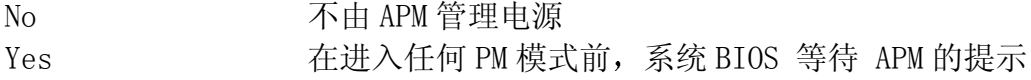

注意: 只要在 Windows® 95/98, Windows® NT etc. 中加上 APM 功能, 在控制面板中选 电源即可启动此功能。

**Video Off Option**(屏幕省电 的选项

#### Video off Method 屏幕省电的方式

Blank Screen 当关闭显示时, 系统 BIOS 将屏幕信号终止 V/H SYN C+Blank 作为(1)的补充, BIOS 也将停止 VGA 的垂直/水平信号输出 DPMS  $\Box$  DPMS  $\Box$  DPMS in the DPMS in the DPMS in the DPMS in the DPMS in the DPMS in the DPMS in the DPMS in the DPMS in the DPMS in the DPMS in the DPMS in the DPMS in the DPMS in the DPMS in the DPMS in the DPMS in

### 注意: 节能监督程序通过检测 V/H SYNC 信号来关闭其电子枪。

#### Modem Use IRQ (使用 IRQ 的 Modem)

指定 IRQ 至您系统中的 modem (如果有的话)。所选择的 IRQ 的活动会唤醒系统. 设定有 NA, 3, 4, 5, 7, 9, 10 或 11.

# Soft-Off by PWRBTN (关机方式)

此设置 延迟 4 秒或 立即关闭. 在 4 秒的延时中, 你一旦推动开关, 系统将进入 suspend 模式. 如果您按它超过 4 秒, 系统将关闭. 在立即关闭的过程中, 您一按开关 系统就关闭。.

#### **State After Power Failure** (断电

**Wake Up Events**(唤 醒)

# 3.8 PNP/PCI 即插即用与 PCI 设置

您可手动配置 PCI 设备的 IRQ。以下将给您介绍每个选项及其意义。

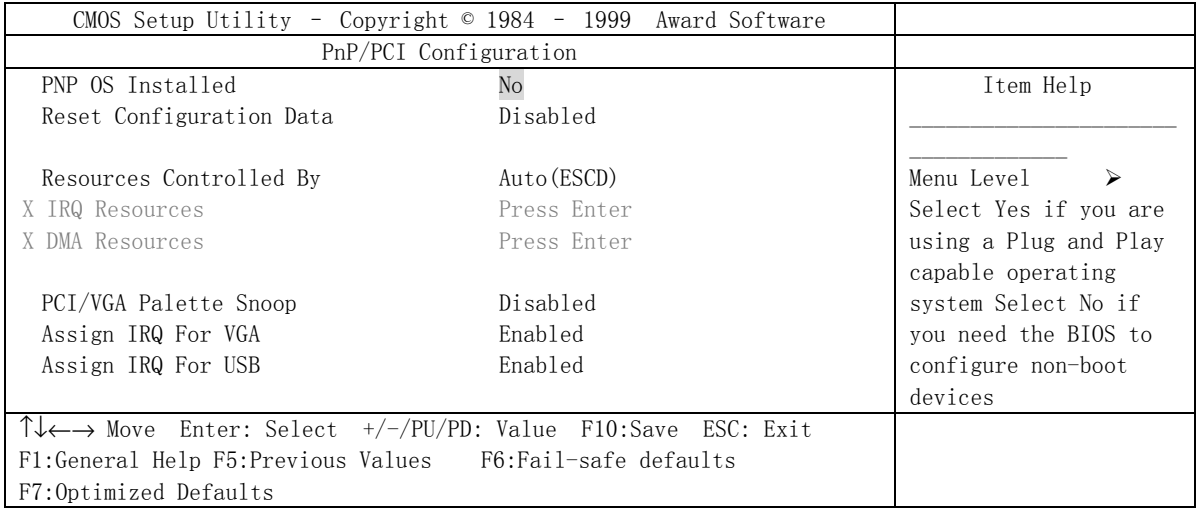

#### **PNP OS Installed** 是否安装即插即用操作系统

当设置 YES 时,BIOS 只初始化用于启动的 PnP 卡(VGA,IDE,SCSI) 。剩余的卡由 PnP 操作系统如 windows® 95/98. 来初始化。当设置 NO 时, BIOS 将初始化所有的 PnP 卡。所以, 对于 non-PnP 操作系统(DOS, Netware®), 此选项必须设置 NO.

#### **Reset Configuration Data** 复位设置资料

BIOS 系统支持 PnP 功能, 这样系统要记录哪些资源是被赋值并保护资源不冲突。 每一个外围设备都有一个节点叫 ESCD。此节点记录哪些资源被赋值, 此系统需要记录并 更新 ESCD 至存储单元 这此存储单元(4K)被保留在系统 BIOS 中

如果选择 Disabled (默认值), 只有当新的设置和原来的不同时, 系统的 ESCD 才会 更新。

如果选择 Enabled, 系统将被迫更新 ESCD。然后此选项会自动设至 Disable.

#### **Resources Controlled By** 系统资

选择"AUTO", BIOS 系统将检测系统资源并为每个围设备自动指定相关的 IRQ 和 DMA 通道。

选择"MANUAL"(默认值), 用户需要为附加卡分配 IRQ 和 DMA。确保 IRQ/DMA 和 I/O 端口不冲突。

#### 注意: 当选择"AUTO"时, 一定要保证所有的系统附加卡 都是即插即用型的。

### **IRQ Resources**(**IRQ** 资源

#### **DMA Resources**(**DMA** 资 源)

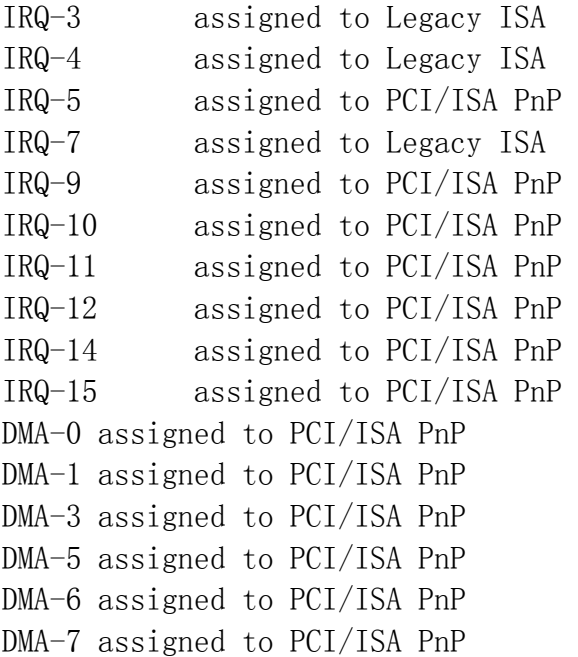

只有当 "Manual' 被选作资源控制时, 以上设置才会显示在屏幕上 Legacy 表示一个资源被分配至 ISA 总线并提供非 PnP ISA 附加卡及外围设置. PCI/ISA PnP 表示一个资源被分配至 PCI 总线 或者为 ISA PnP 提供附加卡及外围设备

#### PCI / VGA Palette Snoop

让此项保持 Disabled. 选项有 Enabled 和 Disabled.

### Assign IRQ for USB / VGA (为 USB/VGA 指定 IRQ)

此选项允许用户 Enable/Disable 为 USB / VGA 指定 IRQ 选项有: Enabled 和 Disabled.

# **3.9** 载 入**BIOS/** 原预设

主菜单载入默认系统值。如果 CMOS 被破坏, 默认值会自动载入。选择本选项, 会显 示以下信息

Load Setup Defaults (Y/N) ? N

要使用设定的默认值, 将提示改为"Y"然后按<Enter>.

# 注意: 设定默认值可被用户化以提高功效。但是, 如果主板操作有问题, BIOS 设定值可 用作备份

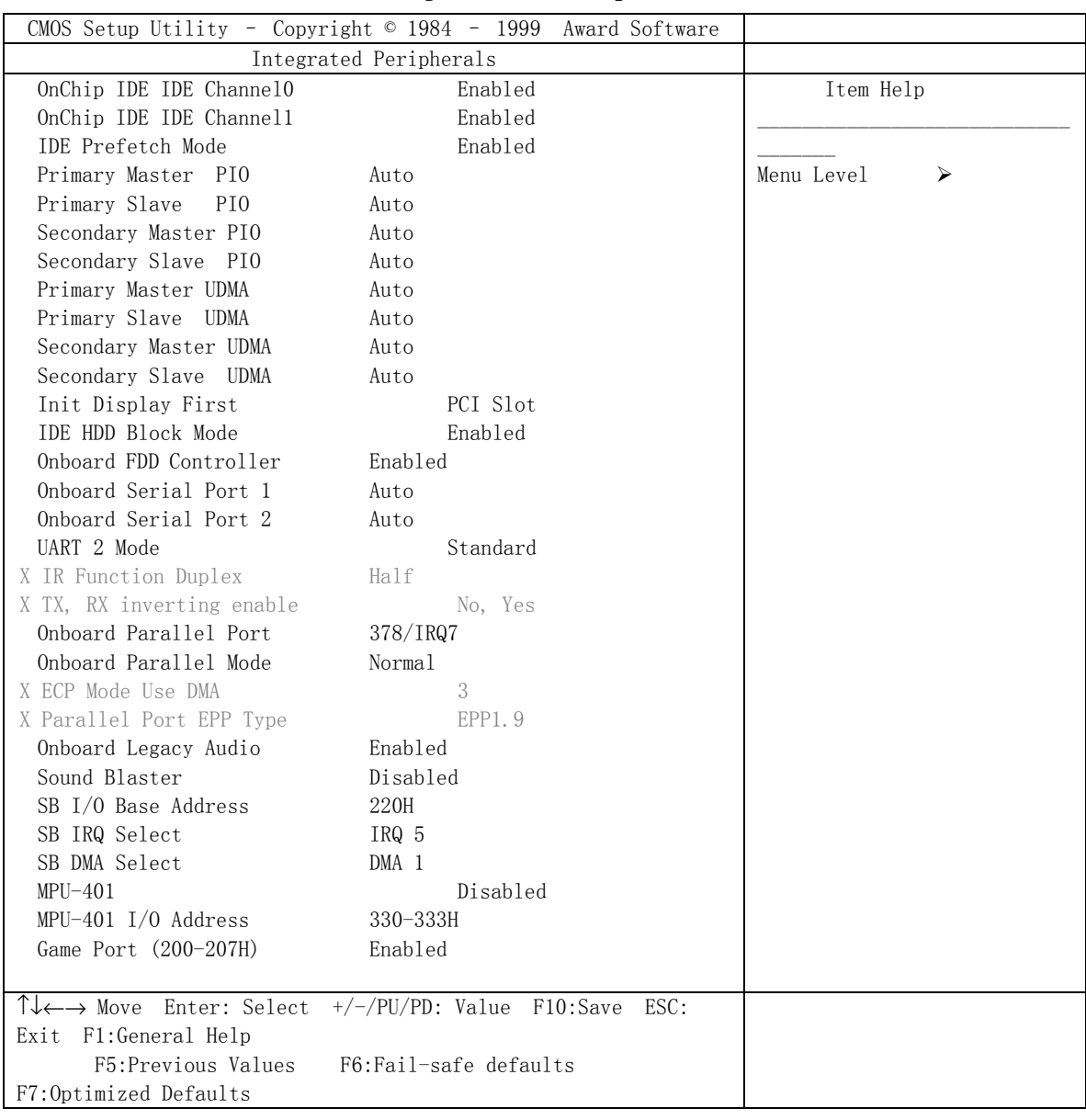

# 3.10 综合外围设置 (Integrated Peripherals)

#### OnChip IDE IDE Channel0 芯片级内建 IDE 通道 0

此芯片组包括一个 PCI IDE 界面支持两个 IDE 通道 选择 Enabled 来激活 IDE 的 初始界面, 选择 Disabled 来恢复此界面

#### OnChip IDE IDE Channel1 芯片级内建 IDE 通道 1

此芯片组包括一个 PCI IDE 界面支持两个 IDE 通道. 选择 Enabled 来激活 secondary IDE 界面。选择 Disabled 来 恢复 此界面。

#### IDE Pre-fetch Mode (IDE 预取模式)

为加快驱动程序存取,板上 IDE 驱动程序界面支持 IDE 预取 如果您安装一个初始 的和/或二级附加 IDE 界面,如果界面不支持预取,将此项设至 Disabled

#### Primary /Secondary Master/Slave PIO 次菜单 PIO

4 个 IDE PIO (Programmed Input / Output)信息栏让您为每个 IDE 设备设置一个板 上 IDE 界面支持的 PIO 模式 (0-4)。 Mode 0 -4 使性能连续增强。在 Auto 模式下,系统 自动为每一设备决定最佳模式

#### Primary / Secondary Master / Slave UDMA 次菜单 UDMA

只有在 IDE 硬驱的支持下并且操作环境包括一个 DMA 驱动程序时。 Ultra DMA/100 才可能执行。如果您的硬驱和您的系统软件都支持 Ultra DMA/100 时, 选择 Auto 来启动 BIOS 支持

#### Init Display First (首先初始化的显示设备)

PCI Slot 如果安装了 PCI VGA 卡和 AGP 卡, 系统将先显示 PCI VGA 卡 AGP 如果安装了 PCI VGA 和 AGP 卡 , 系统先显示 AGP 卡

#### IDE HDD Block Mode 硬盘区传输模式

Enabled/Disabled Enabled 允许 传输模式访问 IDE HDD.

IDE Primary Master PIO IDE Primary Slave PIO IDE Secondary Master PIO IDE Secondary Slave PIO Auto / Mode 0 / Mode 1-4 对于此 4个 IDE 选项, 选择 "Auto" 使 BIOS 系统为 POI 的存取自动检测 IDE HDD 操作 模式 注意: 某些 IDE HDD 不能在一个应答 HDD 的模式下操作。当用户选择了"Auto"并且

BIOS 系统已经接受了 HDD 应答模式时, 用户可以 使 HDD 的操作模式降级。e.g. 如果 HDD 报告它能在模式 4 下操作, 但是不适当地操作, 用户不得不手动改变操作模式至模式 3. 选择模式 1-4 将让系统忽略 HDD 已报告的操作模式而使用已经选择的模式

### 注意:根据 ATA 的规格. Mode 4 的转换率是> Mode 3 > Mode 2 > Mode 1 > Mode 0. 如果用户的 HDD 能在模式 3 下操作, 用户也可选择一个较慢的模式(i.e. Mode 0-2), 而不能选更快的模式 (i.e. Mode 4)

Onboard FDD Controller 是否安装板上软驱接口

Enabled / Disabled 系统有一个带 FDD 控制器的板上 Super I/O 芯片支持 2 个 FDD 360K/720K/1.2M/1.44M/2.8M. 选择 "Enabled" 来使用板上 FDD 控制器访问 FDD. 否则, 选择 "Disabled" 来使用 off-board FDD 控制器

#### Onboard Serial Port 1 / Onboard Serial Port 2 (内建串行端口 1/2)

Auto / Disabled / (3F8/IRQ4) / (2F8/IRQ3) / (3E8/IRQ4) / (2E8/IRQ3) 系统有一个带 2 个串行端口的板上 Super I/0 芯片组, 板上串行端口可作以下选择:

Auto

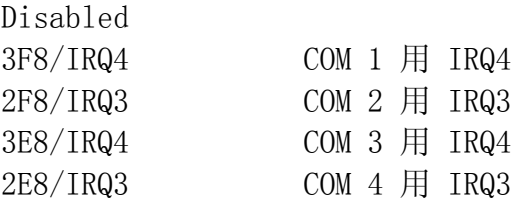

# 注意:由于 ISA 中断接收从低到高的触发器, 此中断请求行不能被多重资源共享. 如 果安装了一个带有一个串行端口的板下 ISA 附加卡, 用户就不必关闭板上串行端口, 因为它不会为板下串行端口而与 IRQ 要求冲突

#### UART 2 Mode (异步通讯方式)

选项: 3F8/IRQ4, 2E8/IRQ3, 3E8/IRQ4, 2F8/IRQ3, Disabled, Auto. 此项允许您 选择内建串行端口 2。

#### IR Function Duplex

您可选择 IR half / full duplex 功能, 选项有 Half, Full.

#### TX, RX inverting enable

您可启动 TX, RX 转化这起决于不同的 H/W 要求。为避免系统出错,不宜改变此信息 栏的默认设定选项有: No, No/No, Yes (Default)/Yes, No/Yes, Yes.

### Onboard Parallel Port(内建并行端口 )

在板上 Super I/O 芯片组上有一个内建的并行端口提供 Standard, ECP 和 EPP 功 能。它有以下选项:

Disable

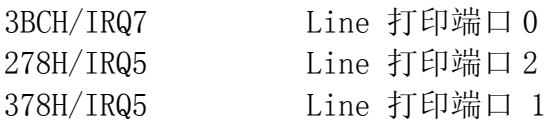

### Onboard Parallel Mode 内建并行模式 )

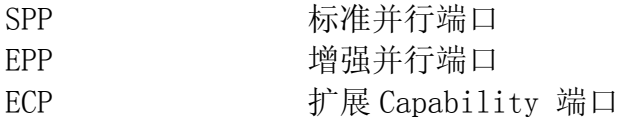

选择"SPP", 将板上并行端口仅作为一个标准的并行端口操作。选择 "ECP/SPP" 在 ECP and SPP 模式下同时操作板上并行端口。选择 "ECP", 板上并行端口仅在 ECP 模式下运行。选择 "ECP/EPP" 将允许板上并行端口同时支持 ECP 和 EPP 两个模式。 ECP 模式得使用 DMA 通道, 所以选择有 ECP 功能的板上并行端口 选择之后会出现以下 信息 "ECP Mode Use DMA"。此时, 用户可以在 DMA 通道 3 至 1 之间选择。板上并行端 口适应 EPP spec., 所以用户在选择有 EPP 功能的板上并行端口之后, 屏幕上会出现以下 信息: "EPP Mode Select"。此时, 可选择 EPP1.7 spec.或 EPP 1.9 spec.

ECP Mode Use DMA 使用 DMA 的 ECP 模式

### Parallel port EPP Type

### Onboard Legacy Audio

此项控制板上 legacy audio.

- Sound Blaster
- SB I/O Base Address
- SB IRQ 选择
- SB DMA 选择
- MPU-401
- MPU-401 I/O Address
- 游戏端口 (200-207H)

# 3.11 PC Health Status

此部分帮您得到更多的有关您系统的信息,包括 CPU 的温度,电扇速度和电压。建议 您和您的主板供应商联系以得到更多的您的 CPU 温度设置的正确值

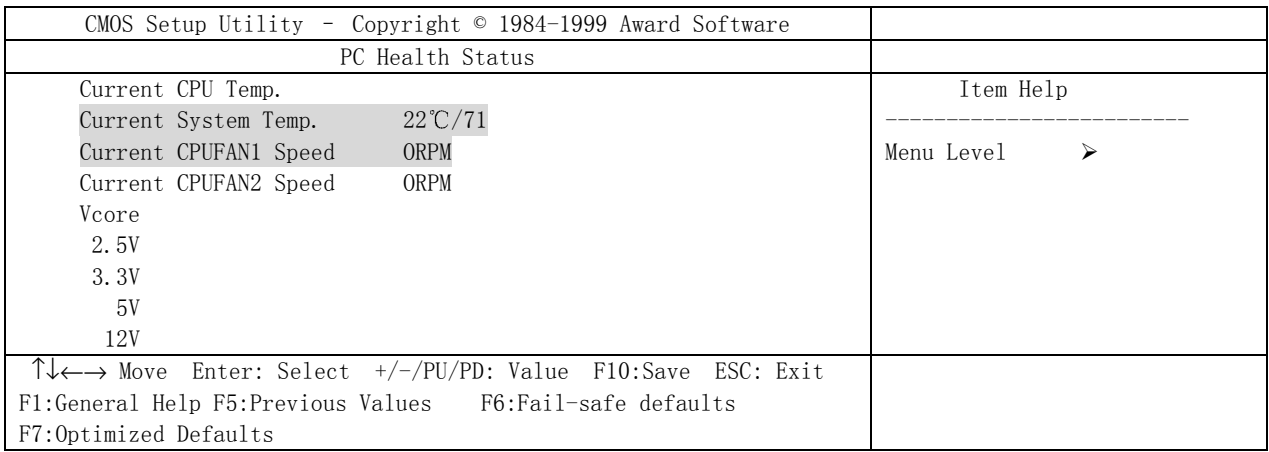

# ( Current System Temperature)当前系统温度

显示当前系统温度

( Current CPU FAN1 Speed 当前 CPU FAN1 速度

显示当前 CPU FAN1 速度

(Current CPU FAN2 Speed)当前 CPU FAN2 速度

显示当前 CPU FAN2 速度

### Vcore

显示当前系统电压

# 3.12 (Supervisor / User Password Setting)密码设置

此主菜单系统让您设置当系统每次开机或您想进入 BIOS 设置程序时, 系统会要求您 输入密码。系统管理员密码(Supervisor Password)允许您改变所有的 CMOS 设置, 但 是, 用户密码 (User Password) 设置无此功能。设置系统管理员密码 (Supervisor Password) 和用户密码 (User Password) 的方法如下:

1. 在主菜单中选择"Change Password"并按<Enter>。屏幕显示以下信息:

Enter Password

- 2. 初次运行此选项时,键入您的密码,最多达 8 个字符然后按<Enter>,所键入的字符不 会显示在屏幕上。没有设置密码, 按下<Enter>即可。
- 3. 键入密码之后, 系统会显示以下信息来提示您确认密码 Confirm Password
- 4. 键入和刚才完全一样的密码来确认, 然后按<Enter>.
- 5. 移动指针至 Save & Exit 设置来储存密码
- 6. 如果您想删除您事先输入的密码, 您可以进入系统管理员密码 (Supervisor Password), 然后按<Enter>。 您原来的密码被清除。
- 7. 移动指针至 Save & Exit 设置来储存您的选项。否则, 当您下次开机时, 旧的密码将 仍然存在

# 3.13 IDE HDD Auto Detection 硬盘自动检测

你可使用此功能选项自动检测大部分硬盘驱动器的参数。

当你进入此功能时, 屏幕会显示要你选择一个明确的硬盘来做次菜单。如果你同意 BIOS 的硬盘检测结果, 你可键入"Y"来确认并 按<Enter>来检查下一个硬盘。本功能 允许你检查 4 个硬盘,〈Enter>之后你可以按<ESC>来退出此功能回到主菜单。

# 第 **4** 章驱动程序设置

# **4.1 Windows 95 / 98** 主板驱动程序设置

**4 in 1 Driver** 将自动检测并安装

D:\VIAMB\4IN1\SETUP.EXE

- IDE Bus Master Driver
- VIA AGP Driver
- IRQ Routing Driver
- VIA ACPI Registry Driver
- 1. 将主板驱动程序或 CD 插入 CD-ROM 驱动器
- 2. 双击"Start" 或 "Run".
- 3. 输入驱动程序文件夹名 "D:\VIAMB\4in1\SETUP.EXE".
- 4. 按系统提示完成安装

其它驱动程序

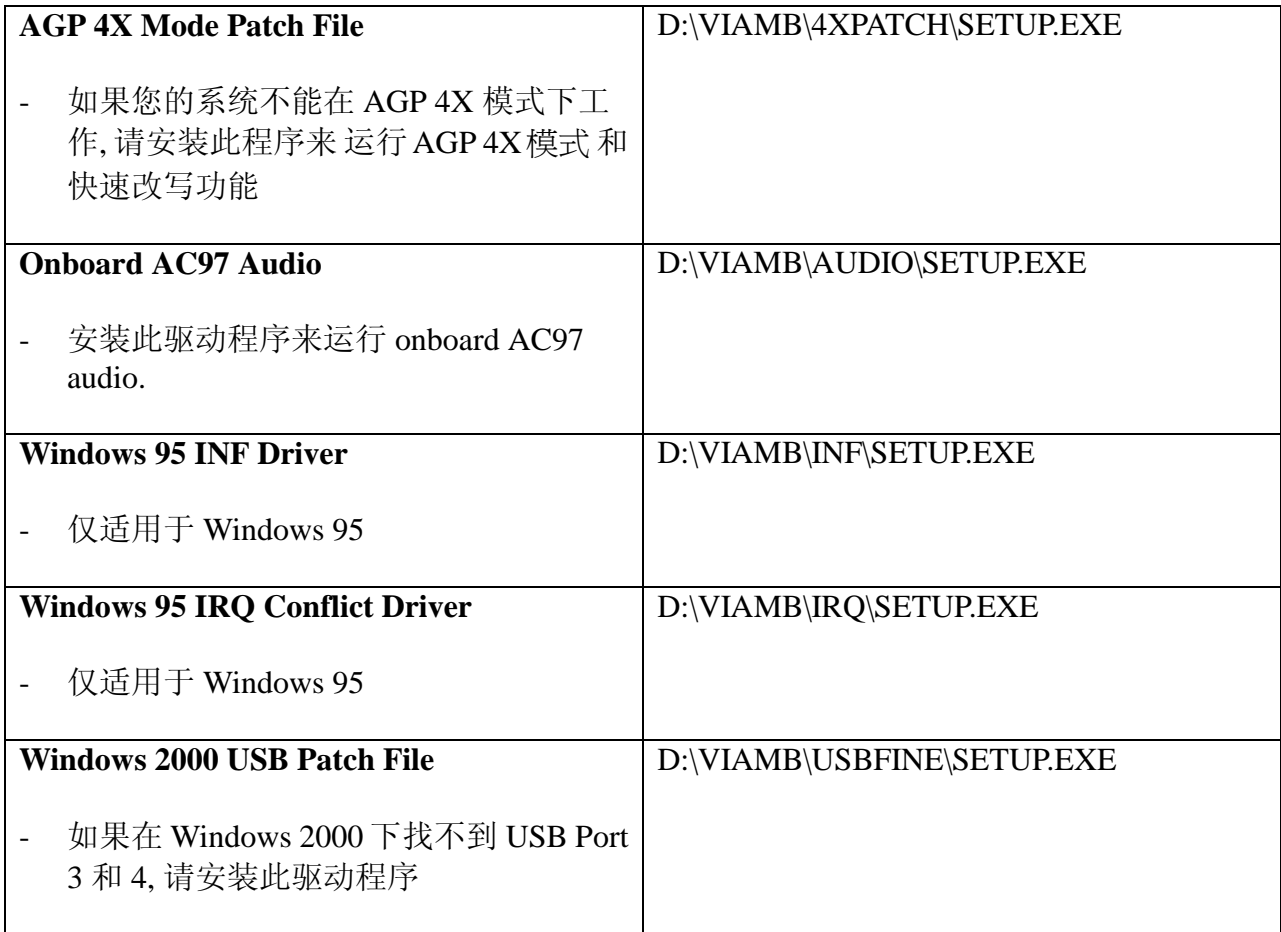

# **4.2 BIOS** 升级

**检查 BIOS 升级,** 网址: [www.pinegroup.com.](http://www.pinegroup.com/)cn

# **4.3** 技术支持

如果您需要主板技术支持, 请访问网址: [www.pinegroup.com.](http://www.pinegroup.com/)cn

P/N:73-V03B0110-000